# <span id="page-0-0"></span>**Servisná príručka Dell™ XPS™ 730/730X**

[Technický prehľ](file:///C:/data/systems/xps730x/sk/SM/technica.htm#wp1181914)ad [Skôr než](file:///C:/data/systems/xps730x/sk/SM/before_y.htm#wp1180146) začnete [Výmena podstavca počítač](file:///C:/data/systems/xps730x/sk/SM/computer.htm#wp1181084)a [Výmena krytu počítač](file:///C:/data/systems/xps730x/sk/SM/computeb.htm#wp1109861)a [Výmena jednotky vnútorného osvetlenia](file:///C:/data/systems/xps730x/sk/SM/theater_.htm#wp1109861) [Výmena pamäťových modulov](file:///C:/data/systems/xps730x/sk/SM/memory.htm#wp1188716) [Výmena karty PCI/PCI Express](file:///C:/data/systems/xps730x/sk/SM/cards.htm#wp1193437) [Výmena jednotiek](file:///C:/data/systems/xps730x/sk/SM/drives.htm#wp1109861)

[Výmena zostavy chladič](file:///C:/data/systems/xps730x/sk/SM/cooling_.htm#wp1185253)a [Výmena procesora](file:///C:/data/systems/xps730x/sk/SM/processo.htm#wp1185253) [Výmena ventilátorov](file:///C:/data/systems/xps730x/sk/SM/fans.htm#wp1180146) [Výmena hlavnej dosky ovládacieho panela](file:///C:/data/systems/xps730x/sk/SM/master_c.htm#wp1109861) [Výmena systémovej dosky](file:///C:/data/systems/xps730x/sk/SM/system_b.htm#wp1109861) [Opätovné osadenie napájacieho zdroja](file:///C:/data/systems/xps730x/sk/SM/power_su.htm#wp1109861) [Výmena batérie](file:///C:/data/systems/xps730x/sk/SM/coin_bat.htm#wp1186672) [Nastavenie systému](file:///C:/data/systems/xps730x/sk/SM/system_s.htm#wp1109861)

Model DCDO

## **Poznámky, upozornenia a varovania**

**POZNÁMKA:** POZNÁMKA uvádza dôležité informácie, ktoré umožňujú lepšie využitie počítača.

- **UPOZORNENIE: UPOZORNENIE uvádza možné poškodenie hardvéru alebo stratu údajov, ak sa nebudete riadiť pokynmi.**
- **VÝSTRAHA: VÝSTRAHA označuje možné poškodenie majetku, poranenie osôb alebo smrť.**

## **Vyhradzujeme si právo meniť informácie bez predchádzajúceho upozornenia. © 2008 Dell Inc. Všetky práva vyhradené.**

Reprodukcia týchto materiálov akýmkoľvek spôsobom bez písomného súhlasu spoločnosti Dell Inc. je prísne zakázaná.

Ochranné známky použité v tomto dokumente: *Dell,* logo *DELL* a XPS sú ochrannými známkami spoločnosti Dell Inc.; *Microsoft* a *Windows, s*ú ochrannými známkami alebo<br>registrovanými ochrannými známkami spoločnosti Micros

Ostatné ochranné známky a obchodné názvy sa v tejto príručke môžu po okazy na spoločnosti, ktoré si uplatňujú nárok<br>Spoločnosť Dell Inc. sa zrieka akéhokoľvek nároku na vlastníctvo iných než vlastných ochranných znárok náz

November 2008 Rev. A00

#### **Skôr než začnete Servisná príručka Dell™ XPS™ 730/730X**

- **O** Technické špecifikácie
- O Odporúčané nástroje
- **O** [Vypnutie po](#page-1-2)čítača
- Bezpečnostné pokyny

Táto kapitola opisuje postupy pri odstraňovaní a inštalovaní komponentov do vášho počítača. Ak nie je uvedené inak, predpokladá sa, že sú pri každom<br>postupe splnené tieto podmienky:

- l Vykonali ste kroky, ktoré uvádza časť [Vypnutie po](#page-1-2)čítača a Bezpe[čnostné pokyny](#page-1-3).
- l Prečítali ste si bezpečnostné informácie dodané spolu s počítačom*.*
- l Komponent možno vymeniť, alebo ak bol zakúpený zvlášť, inštalovať tak, že vykonáte postup odstránenia v opačnom poradí krokov.

## <span id="page-1-0"></span>**Technické špecifikácie**

Informácie o technických špecifikáciách vášho počítača nájdete v *Stručnej referenčnej príručke,* ktorá bola dodaná s vaším počítačom alebo si pozrite webovú<br>stránku podpory spoločnosti Dell **support.dell.com**.

## <span id="page-1-1"></span>**Odporúčané nástroje**

Postupy uvedené v tomto dokumente môžu vyžadova použitie nasledujúcich nástrojov:

- l malý skrutkovač Philips
- l malý plochý skrutkovač

## <span id="page-1-2"></span>**Vypnutie počítača**

UPOZORNENIE: Predtým, než vypnete počítač, si uložte a zatvorte všetky otvorené súbory a ukončite všetky otvorené programy, aby ste<br>zabránili strate údajov.

- 1. Vypnite operačný systém:
- 2. Skontrolujte vypnutie počítača a všetkých pripojených zariadení. Ak sa počítač a pripojené zariadenia nevypli pri vypínaní operačného systému automaticky, stlačte a podržte hlavný vypínač po dobu asi 4 sekúnd, čím ich vypnete.

## <span id="page-1-3"></span>**Bezpečnostné pokyny**

Nasledujúce bezpečnostné pokyny používajte s cieľom chrániť počítač pred možným poškodením a zaistiť svoju osobnú bezpečnosť.

- VAROVANIE: Pred prácou vnútri počítača si prečítajte bezpečnostné pokyny, ktoré ste dostali s vaším počítačom. Dalšie informácie o bezpečnosti<br>a overených postupoch nájdete na stránke so zákonnými požiadavkami portálu www.
- UPOZORNENI E: Váš počítač smie opravovať len oprávnený servisný technik. Poškodenie v dôsledku servisu, ktorý nie je autorizovaný<br>spoločnosťou Dell, nespadá pod ustanovenia záruky.
- UPOZORNENIE: Ak odpájate kábel, potiahnite ho za prípojku alebo pevnú časť zásuvky, ale nie za samotný kábel. Niektoré káble majú konektor<br>zaistený zarážkami; pred odpojením takéhoto kábla stlačte zarážku. Spojovacie článk
- **UPOZORNENIE: Aby ste predišli poškodeniu počítača vykonajte predtým, než začnete s prácou vnútri počítača, nasledovné kroky.**
- 1. Pracovný povrch musí byť rovný a čistý, aby sa nepoškriabal kryt počítača.
- 2. Vypnite počítač (pozri [Vypnutie po](#page-1-2)čítača).
- **UPOZORNENIE: Ak chcete odpojiť sieťový kábel, najskôr odpojte kábel z počítača a potom ho odpojte zo sieťového zariadenia.**
- 3. Z počítača odpojte všetky telefónne alebo sieťové káble.
- 4. Odpojte počítač a všetky pripojené zariadenia z elektrických zásuviek.
- 5. Kým je systém odpojený, stlačte a podržte hlavný vypínač, aby ste uzemnili systémovú dosku.
- UPOZORNENI E: Predtým ako sa dotknete niečoho vo vnútri počítača, sa musíte uzemniť dotknutím nenatretého kovového povrchu, ako napr.<br>kovu na zadnej strane počítača. Počas práce sa opakovane dotýkajte nenatreného kovového

# <span id="page-3-1"></span> **Výmena karty PCI/PCI Express**

**Servisná príručka Dell™ XPS™ 730/730X** 

- [Odstránenie grafickej karty PCl Express z konfigurácie viacerých grafických kariet.](#page-3-0)
- In[štalácia grafických kariet pre konfiguráciu viacerých grafických kariet](#page-4-0)
- [Výmena kariet PCI a PCI Express](#page-6-0)

VAROVANIE: Pred prácou vnútri počítača si prečítajte bezpečnostné pokyny, ktoré ste dostali s vaším počítačom. Dalšie informácie o bezpečnosti<br>a overených postupoch nájdete na stránke so zákonnými požiadavkami portálu www.

**POZNÁMKA:** Ak je grafická karta v každej zásuvke na karty PCle x16 nainštalovaná v konfigurácii viacerých grafických kariet, zásuvka na kartu PCle x1 a jedna zásuvka na kartu PCl nie sú k dispozícii.

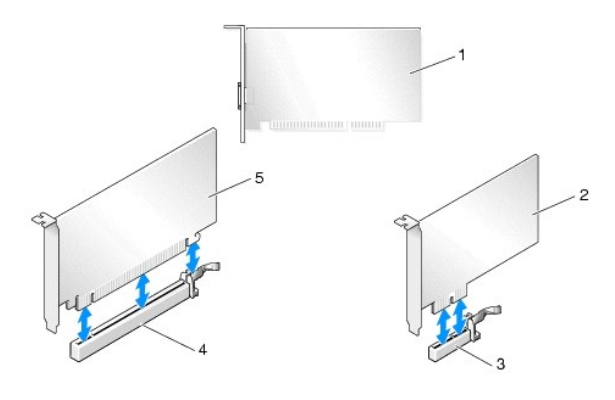

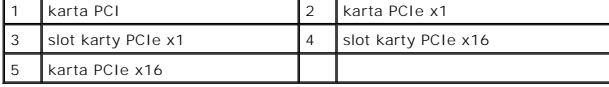

## <span id="page-3-0"></span>**Odstránenie grafickej karty PCl Express z konfigurácie viacerých grafických kariet.**

- **POZNÁMKA:** Táto časť sa zaoberá iba konfiguráciami dvoch a troch grafických kariet PCIe x16. Informácie o odstránení iných typov kariet PCI alebo PCIe<br>nájdete v časti <u>[Výmena kariet PCI a PCI Express](#page-6-0)</u>.
- 1. Dodržuje postupy uvedené v časti [Skôr než](file:///C:/data/systems/xps730x/sk/SM/before_y.htm#wp1180146) začnete.
- 2. Odnímte kryt počítača (pozri [Výmena krytu počítač](file:///C:/data/systems/xps730x/sk/SM/computeb.htm#wp1109861)a).
- 3. Jednou rukou jemne prichy**ťte obe grafické karty a druhou rukou vytiahnite most grafickej karty (ak je k dispozícii) z počítača. Odložte ho bokom.<br>Pri odstraňovaní dvoch mostov z konfigurácie troch kariet postup zopakuj**

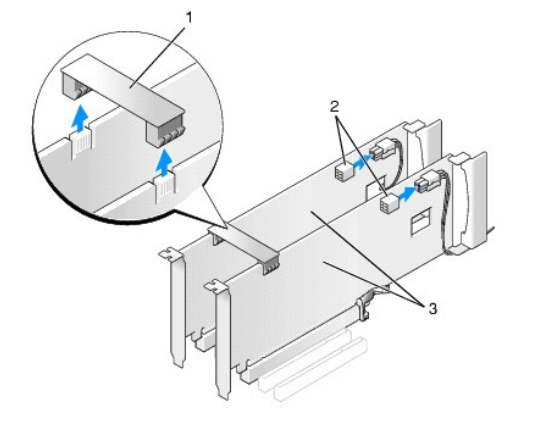

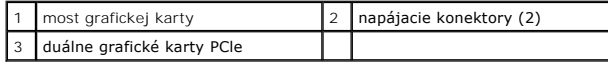

- 4. Odpojte všetky káble, ktoré sú pripojené ku karte.
- 5. Odskrutkujte skrutky so zapustenou hlavou z vrchnej časti krytu ventilátora karty PCl a kryt odstráňte.
- 6. Odskrutkujte úchytnú(é) skrutku(y) karty na vrchnej časti prichytenia karty v príslušnej zásuvke na kartu a prichytenie karty vytiahnite cez stenu šasi.

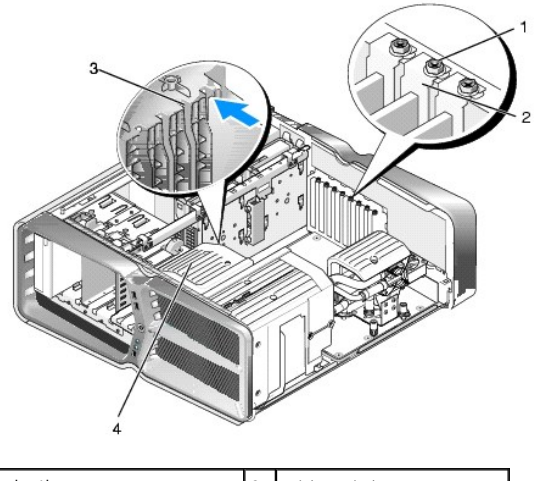

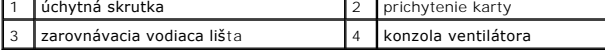

7. Uchopte kartu za jej vrchné rohy, stlačte zaisťovaciu zarážku (ak je prítomná) na konektore systémovej dosky a pomaly vytiahnite kartu von z konektora

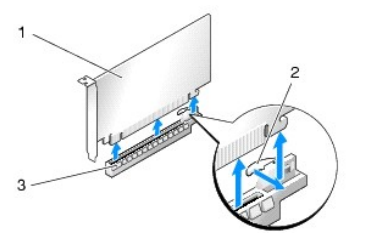

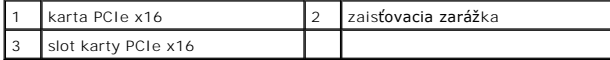

.

- 8. [Do prázdneho otvoru v zásuvke pre kartu nainštalujte zaslepovaciu konzolu. Pri výmene karty pozri](#page-4-0) Inštalácia grafických kariet pre konfiguráciu vch grafických kariet
	- **POZNÁMKA:** Inštalácia zaslepovacích konzol do prázdnych otvorov na zásuvke pre kartu je potrebná na dodržanie certifikácie FCC počítača. Konzoly zároveň chránia počítač pred prachom a nečistotami.

**POZNÁMKA:** Most grafickej karty (nenachádza sa vo všetkých konfiguráciách grafických kariet) nie je potrebný v konfigurácii s jednou grafickou kartou.

- **UPOZORNENIE: Káble karty neveďte ponad alebo poza karty. Káble, ktoré sú vedené ponad karty, zabraňujú správnemu zatvoreniu krytu počítača alebo spôsobia poškodenie zariadenia.**
- 9. Opätovne nasaďte kryt ventilátora karty PCl, namontujte kryt počítača (pozri [Výmena krytu počítač](file:///C:/data/systems/xps730x/sk/SM/computeb.htm#wp1109861)a), opätovne zapojte počítač a zariadenia do elektrických zásuviek a potom ich zapnite.

# <span id="page-4-0"></span>**Inštalácia grafických kariet pre konfiguráciu viacerých grafických kariet**

**POZNAMKA:** Pre aktualizáciu alebo downgrade (návrat k staršej verzii) z konfigurácie dvoch alebo troch grafických kariet budete možno potrebovať<br>dodatočné diely, ktoré si môžete objednať od spoločnosti Dell.

Táto časť sa týka používania dvoch alebo troch grafických kariet PCIe pre využívanie výhod technológie NVIDIA SLl (Scalable Link Interface). Informácie o inštalácii iných typov kariet PCI alebo PCIe nájdete v časti [Výmena karty PCI/PCI Express](#page-3-1).

Ak je v ktorejkoľvek zásuvke na kartu PCIe x16 nainštalovaná grafická karta s duálnou zásuvkou, niektoré zásuvky pre rozširujúce karty nebude možné použiť.<br>Ak uskutočňujete modernizáciu grafickej karty s jednou zásuvkou na týchto rozširujúcich zásuvkách. Informácie o odstránení karty PCle nájdete v časti [Výmena kariet PCI a PCI Express](#page-6-0).

UPOZORNENIE: Informácie o aktualizácii systému pre používanie technológie viacerých kariet NVIDIA SLI (Scalable Link Interface) nájdete na<br>webovej stránke technickej podpory spoločnosti Dell support.dell.com.

- 1. Dodržuje postupy uvedené v časti [Skôr než](file:///C:/data/systems/xps730x/sk/SM/before_y.htm#wp1180146) začnete.
- 2. Odnímte kryt počítača (pozri [Výmena krytu počítač](file:///C:/data/systems/xps730x/sk/SM/computeb.htm#wp1109861)a).
- 3. Odskrutkujte skrutky so zapustenou hlavou z vrchnej časti krytu ventilátora karty PCl a kryt odstráňte.
- 4. Aby ste vytvorili otvor v zásuvke pre kartu, odstráňte zaslepovaciu konzolu alebo nainštalovanú grafickú kartu.

**POZNÁMKA:** Ak uskutočňujete modernizáciu na konfiguráciu pre viaceré karty a v otvore na kartu PCle x1 je nainštalovaná karta, vyberte ju (pozri [Výmena kariet PCI a PCI Express](#page-6-0)).

5. Do dvoch vonkajších zásuviek PCle x16 na systémovej doske vložte dve grafické karty SLl-ready.

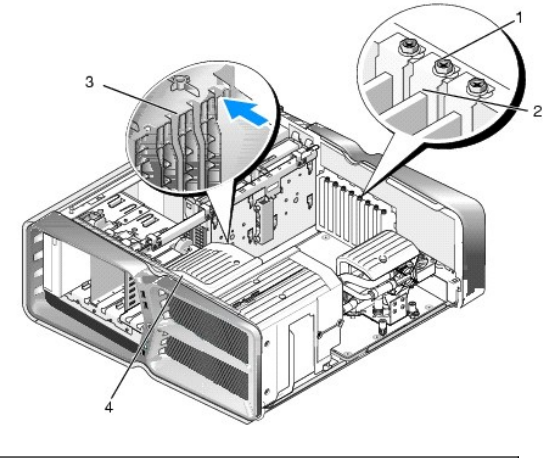

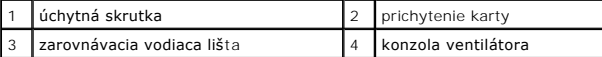

6. Pripravte karty na inštaláciu.

Pozrite si dokumentáciu, ktorá bola dodaná s kartou, kde nájdete informácie o konfigurácii karty, vytváraní interných pripojení alebo iných prispôsobeniach pre váš počítač.

7. Každú kartu umiestnite tak, aby bola karta a zaisťovacia zarážka (ak je prítomná) zarovnaná so slotom.

**POZNÁMKA:** Ak je karta plnej dĺžky, do zarovnávacej zásuvky na konzole ventilátora vložte vodidlo karty.

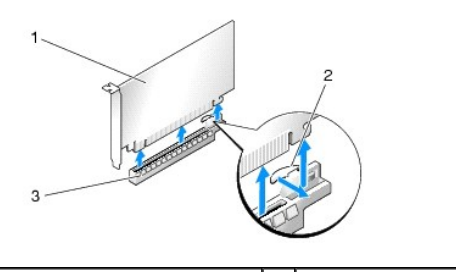

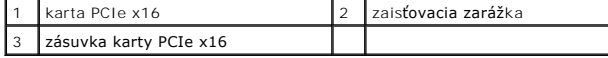

**UPOZORNENIE: Uistite sa, že pre osadenie karty je uvoľnená zaisťovacia zarážka. Ak kartu nainštalujete nesprávne, môžete poškodiť systémovú dosku.**

Opatrne potiahnite zaisťovaciu zarážku (ak je prítomná) a umiestnite kartu do konektora. Kartu pevne zatlačte smerom nadol a uistite sa, že je v slote úplne zasunutá.

**UPOZORNENIE: Káble karty neveďte ponad alebo poza karty. Káble, ktoré sú vedené ponad karty, zabraňujú správnemu zatvoreniu krytu počítača alebo spôsobia poškodenie zariadenia.**

#### **UPOZORNENIE: Nesprávne pripojený napájací kábel grafickej karty môže mať za následok zníženie výkonu grafiky.**

- 8. Na vrchnú časť prichytenia karty príslušnej zásuvku na kartu zaskrutkujte úchytnú(é) skrutku(y) karty.
- 9. Postup opakujte pri inštalácii dodatočných grafických kariet.

Ku každej grafickej karte pripojte doplnkové sieťové konektory PCle z napájacieho zdroja systému. Pozrite si dokumentáciu ku karte, kde nájdete informácie o spojeniach kábla karty.

10. Namontujte konektor NVIDIA SLl na dve vonkajšie grafické karty. Každá grafická karta SLl-ready má na vrchnej strane úchytku konektora SLl. Každý z konektorov pevne zatlačte tak, aby úplne zakryl úchytku konektora.

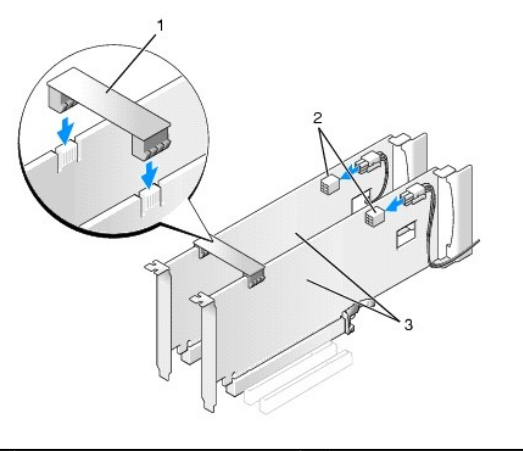

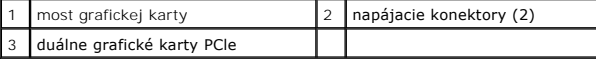

11. Ak je prítomný, zatlačte nadol most grafickej karty, ktorý leží nad vloženými kartami a zacvaknite ho na miesto.

12. Namontujte kryt počítača (pozri [Výmena krytu počítač](file:///C:/data/systems/xps730x/sk/SM/computeb.htm#wp1109861)a), opätovne zapojte počítač a zariadenia do elektrických zásuviek a potom ich zapnite.

# <span id="page-6-0"></span>**Výmena kariet PCI a PCI Express**

UPOZORNENI E: Zabráňte elektrostatickému výboju a poškodeniu vnútorných komponentov tak, že sa uzemníte pomocou uzemňovacieho<br>náramku alebo sa pravidelne dotýkate nenatretého kovového povrchu rámu počítača.

UPOZORNENIE: Ak ste počítač dostali s nainštalovanou grafickou kartou PCI, nemusíte pri inštalácii doplnkových grafických kariet kartu<br>odstrániť; karta je potrebná pri odstraňovaní problémov. Ak vyberiete kartu, uložte ju

1. Dodržuje postupy uvedené v časti [Skôr než](file:///C:/data/systems/xps730x/sk/SM/before_y.htm#wp1180146) začnete.

- 2. Odnímte kryt počítača (pozri [Výmena krytu počítač](file:///C:/data/systems/xps730x/sk/SM/computeb.htm#wp1109861)a)
- 3. Odpojte všetky káble, ktoré sú pripojené ku karte.
- 4. Ak je karta plnej dĺžky, odskrutkujte skrutky so zapustenou hlavou na vrchnej časti krytu ventilátora karty PCl a odstráňte kryt.
- 5. Odskrutkujte úchytnú skrutku karty.

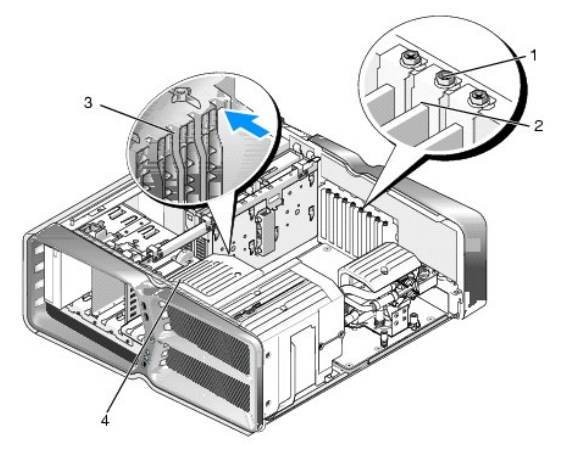

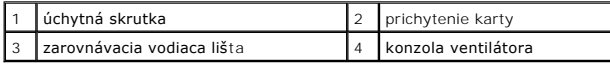

6. Zaisťovaciu zarážku (ak je prítomná) zatlačte na konektor systémovej dosky, uchopte kartu za jej vrchné rohy a potom ju pomaly vytiahnite von z konektora.

**POZNÁMKA:** Ak je karta plnej dĺžky, zatlačte zaisťovaciu zarážku na koniec zarovnávacích vodiacich líšt na konzole ventilátora.

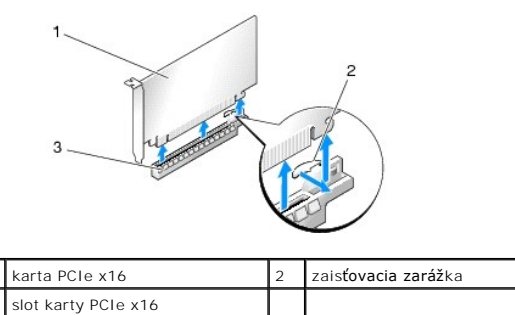

7. Do prázdneho otvoru na zásuvke pre kartu nainštalujte držiak výplne. Pri výmene karty si pozri [Výmena karty PCI/PCI Express](#page-3-1).

**POZNAMKA:** Inštalácia zaslepovacích konzol do prázdnych otvorov na zásuvke pre kartu je potrebná na dodržanie certifikácie FCC počítača.<br>Konzoly zároveň chránia počítač pred prachom a nečistotami.

- **UPOZORNENIE: Káble karty neveďte ponad alebo poza karty. Káble, ktoré sú vedené ponad karty, zabraňujú správnemu zatvoreniu krytu počítača alebo spôsobia poškodenie zariadenia.**
- 8. Opätovne utiahnite úchytnú skrutku karty.
- 9. Opätovne nasaďte kryt ventilátora otvoru na karty.
- 10. Namontujte kryt počítača (pozri [Výmena krytu počítač](file:///C:/data/systems/xps730x/sk/SM/computeb.htm#wp1109861)a), opätovne zapojte počítač a zariadenia do elektrických zásuviek a potom ich zapnite.
- 11. Odinštalujte ovládač pre kartu, ktorú ste odstránili.

**UPOZORNENIE: Ak ste uskutočnili alebo uskutočňujete aktualizáciu pre voliteľnú konfiguráciu viacerých grafických kariet, pre inštaláciu grafickej karty si pozrite In[štalácia grafických kariet pre konfiguráciu viacerých grafických kariet](#page-4-0).**

- 12. Ak je prítomný, most grafickej karty umiestnený nad nainštalovanými kartami zatlačte a otočte smerom nahor tak, aby ste získali plný prístup ku karte.
- 13. Zarážku na vrchnej časti mostu grafickej karty v príslušnom slote na kartu zatlačte smerom nadol a most grafickej karty otočte späť cez stenu šasi.

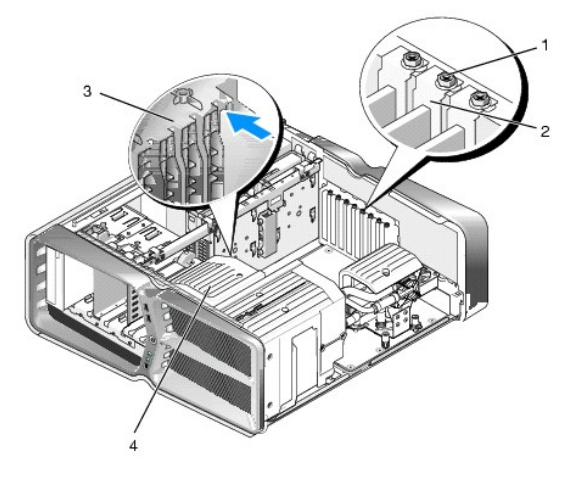

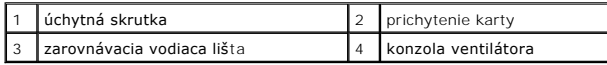

14. Aby ste vytvorili otvor pre zásuvku na kartu, odstráňte zaslepovaciu konzolu alebo nainštalovanú kartu (pozri [Výmena kariet PCI a PCI Express](#page-6-0)).

15. Kartu pripravte na inštaláciu.

Pozrite si dokumentáciu, ktorá bola dodaná s kartou, kde nájdete informácie o konfigurácii karty, vytváraní interných spojení alebo iných prispôsobeniach pre váš počítač.

16. Kartu umiestnite tak, aby bola karta a zaisťovacia zarážka (ak je prítomná) zarovnaná so slotom.

**POZNÁMKA:** Ak je karta plnej dĺžky, do zarovnávacieho slotu na konzole ventilátora vložte vodidlo karty.

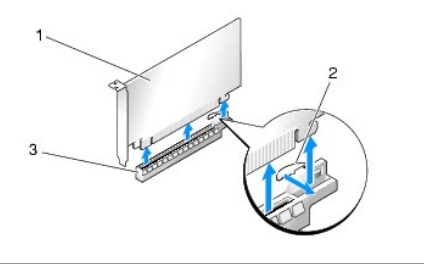

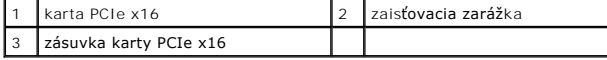

UPOZORNENIE: Uistite sa, že pre osadenie karty uvoľnili zais**ťovaciu zaráž**ku. Ak kartu nain**štalujete nesprávne, môž**ete poškodi**ť systémovú**<br>dosku.

17. Opatrne potiahnite zaisťovaciu zarážku (ak je prítomná) a umiestnite kartu do konektora. Kartu pevne zatlačte smerom nadol a uistite sa, že je v zásuvke úplne zasunutá.

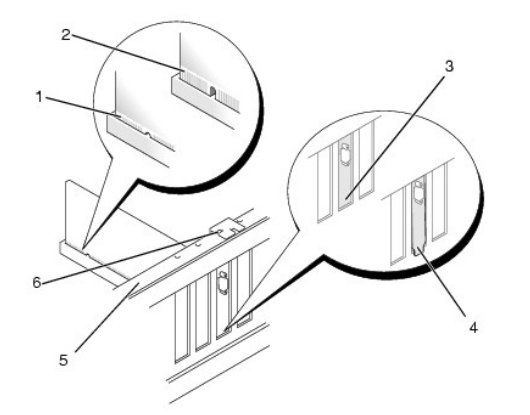

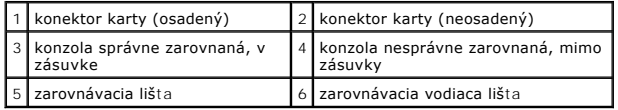

**UPOZORNENIE: Káble karty neveďte ponad alebo poza karty. Káble, ktoré sú vedené ponad karty, zabraňujú správnemu zatvoreniu krytu počítača alebo spôsobia poškodenie zariadenia.**

**UPOZORNENIE: Nesprávne pripojený napájací kábel grafickej karty môže mať za následok zníženie výkonu grafiky.**

18. Pripojte káble, ktoré by mali byť pripojené ku karte.

Pozrite si dokumentáciu ku karte, kde nájdete informácie o spojeniach kábla karty.

UPOZORNENIE: Predtým, ako prichytenie karty otočíte späť na miesto sa uistite, že sú vrchné časti všetkých kariet a zaslepovacie konzoly<br>zarovnané so zarovnávacou lištou a drážka vo vrchnej časti každej karty alebo zaslepo

19. Most grafickej karty otočte späť do pôvodnej polohy. Hrot mostu zatlačte tak, aby jeho zarážky zacvakli na miesto.

- 20. Ak je prítomný, zatlačte nadol most grafickej karty, ktorý leží nad vloženými kartami a zacvaknite ho na miesto.
- 21. Namontujte kryt počítača (pozri [Výmena krytu počítač](file:///C:/data/systems/xps730x/sk/SM/computeb.htm#wp1109861)a), opätovne zapojte počítač a zariadenia do elektrických zásuviek a potom ich zapnite.
- 22. Nainštalujte všetky ovládače potrebné pre kartu podľa popisu v dokumentácii pre kartu.

# **Výmena batérie**

**Servisná príručka Dell™ XPS™ 730/730X** 

- VAROVANIE: Pred prácou vnútri počítača si prečítajte bezpečnostné pokyny, ktoré ste dostali s vaším počítačom. Dalšie informácie o bezpečnosti<br>a overených postupoch nájdete na stránke so zákonnými požiadavkami portálu www.
- VAROVANIE: Nová batéria môže explodovať, ak sa nesprávne nainštaluje. Batériu nahraďte iba rovnakým alebo iným, výrobcom odporúčaným<br>rovnocenným typom. Použité batérie zlikvidujte podľa pokynov výrobcu.
- <span id="page-10-1"></span>1. Všetky obrazovky z nastavenia systému si zaznamenajte (pozri [Nastavenie systému](file:///C:/data/systems/xps730x/sk/SM/system_s.htm#wp1109861)), aby ste vedeli obnoviť správne nastavenia v [krok 10](#page-10-0).
- 2. Dodržuje postupy uvedené v časti [Skôr než](file:///C:/data/systems/xps730x/sk/SM/before_y.htm#wp1180146) začnete.
- 3. Odnímte kryt počítača (pozri [Výmena krytu počítač](file:///C:/data/systems/xps730x/sk/SM/computeb.htm#wp1109861)a)
- 4. Nájdite zásuvku batérie (pozri [Komponenty systémovej dosky](file:///C:/data/systems/xps730x/sk/SM/technica.htm#wp1180401)).
- **UPOZORNENIE: Ak batériu zo zásuvky vypáčite pomocou tupého predmetu, dávajte pozor na to, aby ste sa nedotkli systémovej dosky. Pred**  pokusom o vypáčenie batérie sa ubezpečte, že predmet je vložený medzi batériou a objímkou. V opačnom prípade by ste mohli poškodiť<br>systémovú dosku vylomením objímky alebo porušením obvodov na systémovej doske.

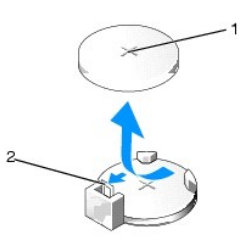

#### 1 batéria (kladná strana) 2 páčka na uvoľnenie batérie

- 5. Opatrne odtlačte páčku na uvoľnenie batérie smerom od batérie a batéria vyskočí.
- 6. Batériu vyberte zo systému a zlikvidujte ju podľa predpisov.
- 7. Do zásuvky vložte novú batériu tak, aby strana označená znakom "+" smerovala nahor a potom batériu zatlačte na svoje miesto.

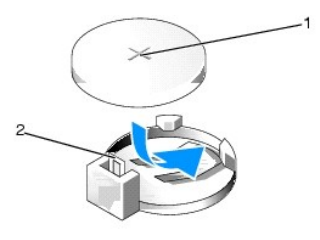

|1 batéria (kladná strana) | 2 páčka na uvoľnenie batérie

- 8. Nasaďte kryt počítača (pozri [Výmena krytu počítač](file:///C:/data/systems/xps730x/sk/SM/computeb.htm#wp1109861)a).
- 9. Počítač a zariadenia zapojte do elektrických zásuviek a potom ich zapnite.
- <span id="page-10-0"></span>10. Spustite nastavenie systému (pozri [Nastavenie systému](file:///C:/data/systems/xps730x/sk/SM/system_s.htm#wp1109861)) a obnovte nastavenia, ktoré ste si zaznamenali v [krok 1.](#page-10-1)

# **Výmena krytu počítača**

**Servisná príručka Dell™ XPS™ 730/730X** 

- VAROVANIE: Pred prácou vnútri počítača si prečítajte bezpečnostné pokyny, ktoré ste dostali s vaším počítačom. Dalšie informácie o bezpečnosti<br>a overených postupoch nájdete na stránke so zákonnými požiadavkami portálu www.
- **VAROVANIE: Aby ste predišli elektrickému šoku, pred odňatím krytu vždy odpojte počítač z elektrickej zásuvky.**
- **VAROVANIE: Nepracujte s počítačom, ak nemá kryt(y) (vrátane krytu počítača, predných krytov, držiakov výplne, vložiek čelného panela, atď.).**
- **UPOZORNENIE: Zabezpečte dostatočný priestor pre systém s odobratým krytom - minimálne 30 cm priestoru pracovnej plochy.**
- 1. Dodržuje postupy uvedené v časti [Skôr než](file:///C:/data/systems/xps730x/sk/SM/before_y.htm#wp1180146) začnete.
- 2. Poistku na uvoľnenie krytu potiahnite smerom dozadu

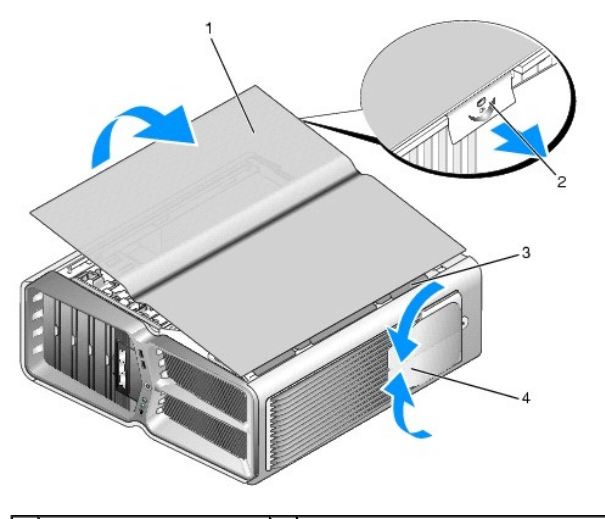

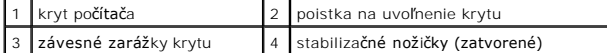

- 3. Poistku na uvoľnenie krytu potiahnite smerom dozadu, uchopte kryt za obe strany a otáčavým pohybom ho vytiahnite z počítača.
- 4. Aby ste kryt vytiahli zo zásuviek, posuňte ho smerom dopredu a nahor a odložte ho na bezpečné a chránené miesto.
- 5. Ak chcete nainštalovať kryt počítača, postupujte ako pri demontáži, ale v obrátenom poradí.

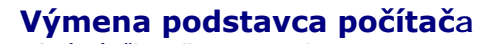

**Servisná príručka Dell™ XPS™ 730/730X** 

- VAROVANIE: Váš počítač je ťažký a manévrovanie s ním môže byť obtiažne. Predtým, ako sa počítač pokúsite nadvihnúť, posunúť alebo nakloniť<br>vyhľadajte pomoc a vždy ho dvíhajte správnym spôsobom, aby ste zabránili poraneniu.
- VAROVANIE: Aby sa zaistila maximálna stabilita systému, musí byť vždy nainštalovaný podstavec počítača. Nenainštalovanie podstavca môže<br>viesť k prevráteniu počítača, čo môže mať za následok fyzické zranenie alebo poškodeni
- 1. Dodržuje postupy uvedené v časti **[Skôr než](file:///C:/data/systems/xps730x/sk/SM/before_y.htm#wp1180146) začnete**.
- 2. Uvoľnite skrutku so zapustenou hlavou, ktorá pripevňuje podstavec k spodnej časti počítača.
- 3. Podstavec pomaly posuňte smerom k zadnej časti počítača a potom ho potiahnite smerom od počítača, aby ste ho odstránili.

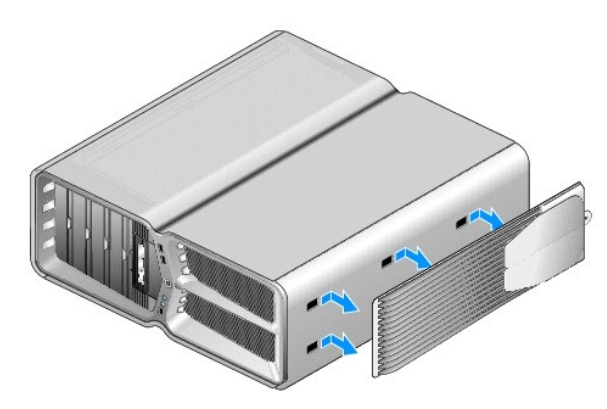

4. Ak chcete podstavec počítača nainštalovať, postupujte ako pri demontáži, ale v obrátenom poradí.

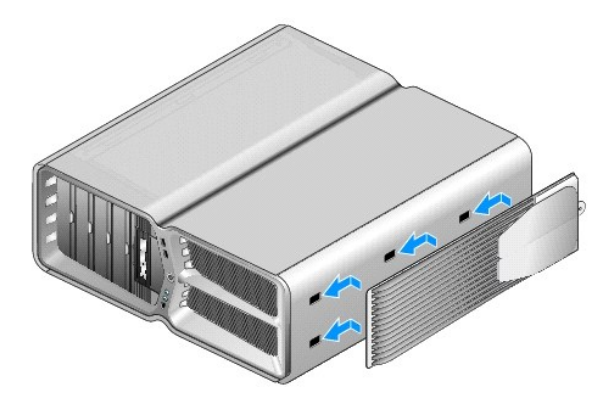

#### **Výmena zostavy chladiča Servisná príručka Dell™ XPS™ 730/730X**

- 
- **·** [Výmena zostavy vzduchového chladič](#page-13-0)a
- [Výmena zostavy kvapalinového chladič](#page-14-0)a
- VAROVANIE: Pred prácou vnútri počítača si prečítajte bezpečnostné pokyny, ktoré ste dostali s vaším počítačom. Dalšie informácie o bezpečnosti<br>a overených postupoch nájdete na stránke so zákonnými požiadavkami portálu www.
- UPOZORNENI E: Ak nepoznáte postupy odstraňovania a výmeny hardvéru, nevykonávajte nasledujúce kroky. Nesprávne vykonanie nasledujúcich<br>krokov môže poškodiť vašu systémovú dosku. Informácie o technickom servise nájdete v *I*

Váš počítač využíva jeden z nasledovných typov chladenia procesora: chladenie vzduchom alebo systém chladenia pomocou kvapaliny H2Ceramic (nazývaný aj ako H2C alebo Hot-to-Cold (Horúci na studený).

## <span id="page-13-0"></span>**Výmena zostavy vzduchového chladiča**

- 1. Dodržuje postupy uvedené v časti [Skôr než](file:///C:/data/systems/xps730x/sk/SM/before_y.htm#wp1180146) začnete.
- 2. Odnímte kryt počítača (pozri [Výmena krytu počítač](file:///C:/data/systems/xps730x/sk/SM/computeb.htm#wp1109861)a).
- VAROVANIE: Po**čas normálnej prevádzky môž**e byť chladič procesora veľ**mi horúci. Predtým, než** sa chladiča dotknete, nechajte ho dostatočne<br>**dlho vychladnúť**.
- 3. Uvoľnite štyri skrutky upevňujúce chladič k šasi.
- 4. Zostavu chladiča opatrne vytiahnite zo šasi. Pre úplné uvoľnenie zostavy chladiča bude možno treba chladič jemne otočiť.
- 5. Odpojte kábel ventilátora z konektora zadného ventilátora na doske plošných spojov diódy LED na zadnej strane šasi.

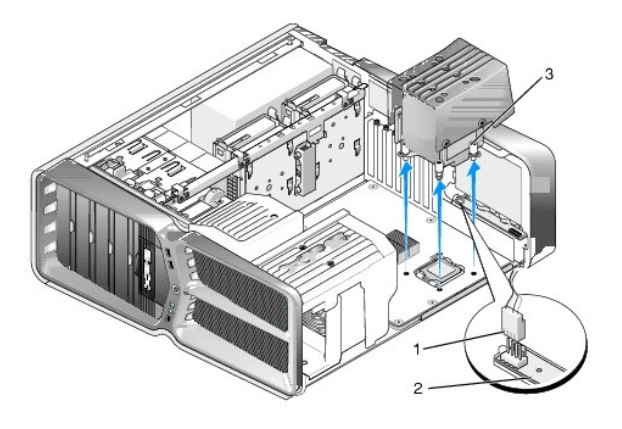

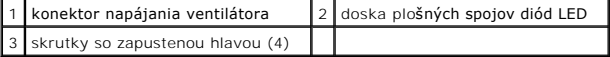

UPOZORNENIE: Chladič procesora je pripevnený ku krytu ventilátora procesora. Po odstránení krytu ventilátora procesora kryt obráťte a položte<br>na opačnú alebo bočnú stranu, aby ste zabránili poškodeniu tepelného rozhrania c

UPOZORNENIE: Uistite sa, že je na vrchnej strane procesora nanesené dostatočné množstvo tepelného maziva. Tepelné mazivo je nevyhnutné<br>pre zabezpečenie adekvátnej tepelnej väzby, ktorá sa vyžaduje pre optimálnu prevádzku p

- 6. Pri opätovnom nasadení zostavy vzduchového chladiča naneste na vrchnú časť procesora potrebné množstvo tepelného maziva.
- 7. Otvory pre skrutky na zostave chladiča zarovnajte s otvormi v spodnej časti počítača a potom utiahnutím štyroch skrutiek zostavu upevnite.
- 8. Kábel ventilátora pripojte ku konektoru zadného ventilátora na doske plošných spojov diód LED.

9. Nasaďte kryt počítača (pozri [Výmena krytu počítač](file:///C:/data/systems/xps730x/sk/SM/computeb.htm#wp1109861)a).

## <span id="page-14-0"></span>**Výmena zostavy kvapalinového chladiča**

- VAROVANIE: Zostava kvapalinového chladenia je okrem ochladzovania procesora zodpovedná za ochladzovanie čipovej sady na systémovej<br>doske. Ak je zostava kvapalinového chladenia nahradená inou ako pôvodnou zostavou, musí byť **poškodeniu vášho systému a spôsobiť jeho nefunkčnosť.**
- 1. Dodržuje postupy uvedené v časti [Skôr než](file:///C:/data/systems/xps730x/sk/SM/before_y.htm#wp1180146) začnete.
- 2. Odnímte kryt počítača (pozri [Výmena krytu počítač](file:///C:/data/systems/xps730x/sk/SM/computeb.htm#wp1109861)a).
- VAROVANIE: Počas normálnej prevádzky môže byť chladič procesora veľmi horúci. Predtým, než sa chladiča dotknete, nechajte ho dostatočne **dlho vychladnúť.**
- 3. Pri práci so zostavou kvapalinového chladenia dávajte pozor na nasledovné.
	- l Zostava kvapalinového chladenia nie je opraviteľná ani modernizovateľná užívateľom. Akékoľvek potrebné servisné služby musí vykonávať iba kvalifikovaný servisný pracovník.
	- l Zostava kvapalinového chladenia vo vašom systéme obsahuje chladiacu zmes, ktorú nie je možné opätovne naplniť. V prípade presakovania chladiacej zmesi okamžite systém vypnite. Odpojte systém zo zdroja napätia a kontaktujte technickú podporu spoločnosti Dell.
	- l Ak sa vaša pokožka dostane do kontaktu s chladiacou zmesou, umyte si ju mydlom a vodou. V prípade podráždenia vyhľadajte lekársku pomoc.
	- l Ak sa vám chladiaca zmes dostane do oka, okamžite si ho prepláchnite vodou po dobu 15 minút, pričom majte otvorené viečka. Ak podráždenie pretrváva, vyhľadajte lekársku pomoc.
- 4. Odpojte kábel kvapalinového chladenia z konektora H2C na hlavnej doske ovládacieho panela (pozri [Hlavná doska ovládacieho panela](file:///C:/data/systems/xps730x/sk/SM/technica.htm#wp1183671)).
- **UPOZORNENIE: Chladič procesora je pripevnený k zostave kvapalinového chladenia. Potom ako zostavu kvapalinového chladenia vyberiete, obráťte ju a položte na opačnú alebo bočnú stranu, aby ste zabránili poškodeniu tepelného rozhrania chladiča.**
- 5. Uvoľnite skrutky na zostave kvapalinového chladenia, zostavu vytiahnite z počítača a odložte bokom.

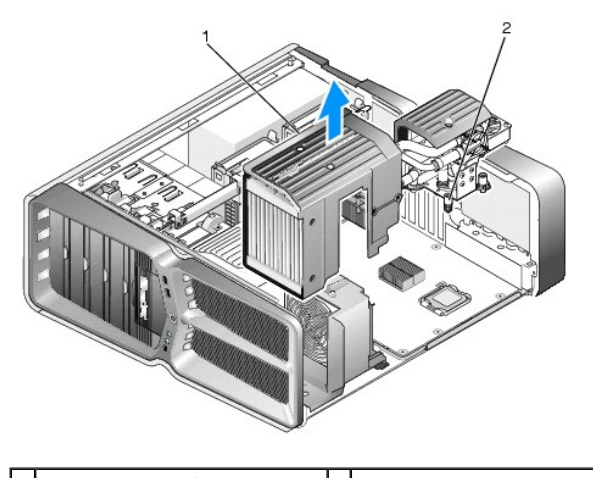

 $\left| \begin{smallmatrix} 1 & 2 \end{smallmatrix} \right|$  zostava kvapalinového chladenia  $\left| \begin{smallmatrix} 2 & 2 \end{smallmatrix} \right|$  skrutky so zapustenou hlavou

#### △ UPOZORNENIE: Uistite sa, že je na vrchnej strane procesora nanesené dostatočné množstvo tepelného maziva. Tepelné mazivo je nevyhnutné **pre zabezpečenie adekvátnej tepelnej väzby, ktorá sa vyžaduje pre optimálnu prevádzku procesora.**

- 6. Pri inštalácii zostavy kvapalinového chladiča naneste na vrchnú stranu procesora potrebné množstvo tepelného maziva.
- 7. Otvory pre skrutky na zostave kvapalinového chladenia zarovnajte s otvormi v spodnej časti počítača a potom utiahnutím šiestich skrutiek zostavu upevnite.
- 8. Kábel kvapalinového chladenia pripojte ku konektoru H2C na hlavnej doske ovládacieho panela (pozri [Hlavná doska ovládacieho panela](file:///C:/data/systems/xps730x/sk/SM/technica.htm#wp1183671)).
- 9. Zavrite kryt počítača (pozri [Výmena krytu počítač](file:///C:/data/systems/xps730x/sk/SM/computeb.htm#wp1109861)a).

10. Počítač a zariadenia zapojte do elektrických zásuviek a zapnite ich.

# **Výmena jednotiek**

**Servisná príručka Dell™ XPS™ 730/730X** 

- [Výmena pevného disku](#page-16-0)
- [Výmena panela jednotky](#page-20-0)
- [Výmena disketovej mechaniky \(iba XPS 730\)](#page-21-0)
- [Výmena čítačky pamäťových médií](#page-25-0)

VAROVANIE: Pred prácou vnútri počítača si prečítajte bezpečnostné pokyny, ktoré ste dostali s vaším počítačom. Dalšie informácie o bezpečnosti<br>a overených postupoch nájdete na stránke so zákonnými požiadavkami portálu www.

## <span id="page-16-0"></span>**Výmena pevného disku**

**VAROVANIE: Aby ste predišli elektrickému šoku, pred odňatím krytu vždy odpojte počítač z elektrickej zásuvky.** 

**UPOZORNENIE: Ak vymieňate pevný disk obsahujúci údaje, ktoré si chcete ponechať, musíte si pred začatím tohto postupu svoje súbory zálohovať.**

- 1. Dodržuje postupy uvedené v časti [Skôr než](file:///C:/data/systems/xps730x/sk/SM/before_y.htm#wp1180146) začnete.
- 2. Odstráňte kryt počítača (pozri [Výmena krytu počítač](file:///C:/data/systems/xps730x/sk/SM/computeb.htm#wp1109861)a).
- 3. Odpojte napájací a dátový kábel od pevného disku.

**Dell™ XPS™ 730:**

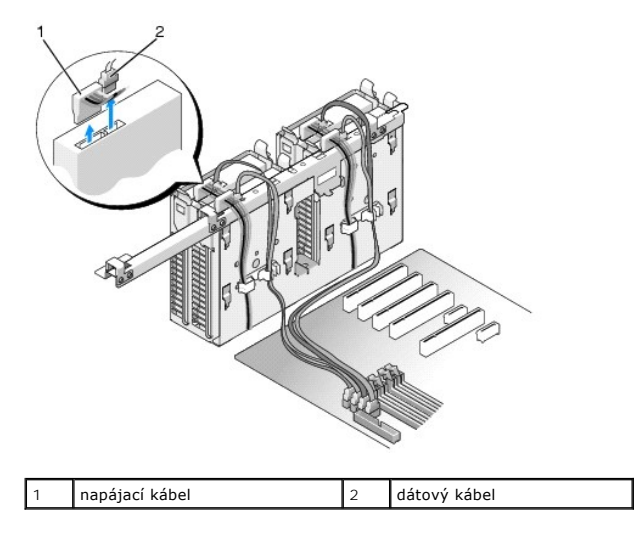

**Dell XPS 730X:**

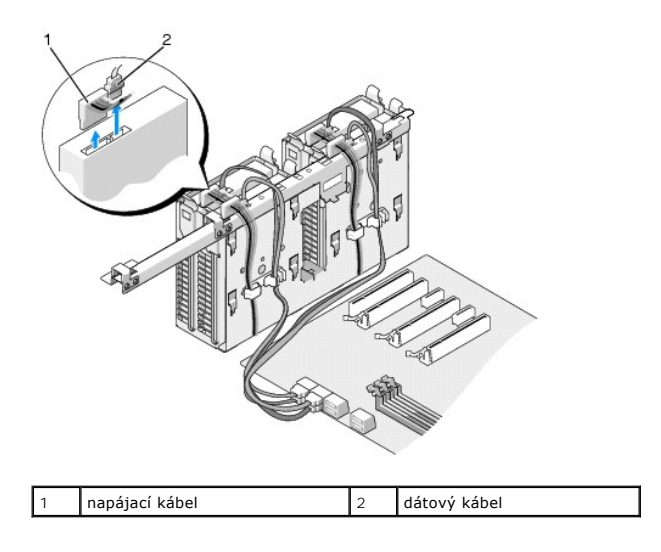

4. Modré zarážky nachádzajúce sa na každej strane konzoly pevného disku zatlačte smerom k sebe a disk posuňte smerom nahor a von zo šachty pevného disku.

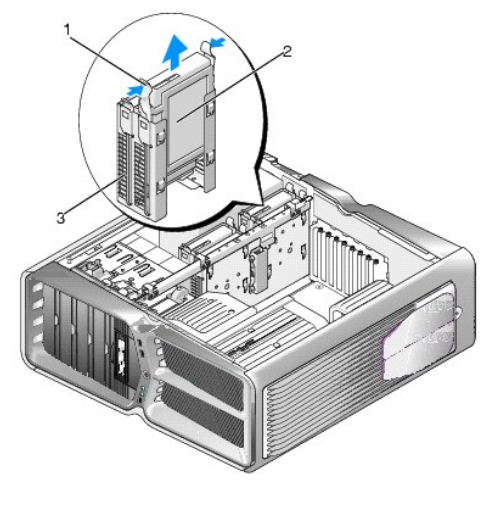

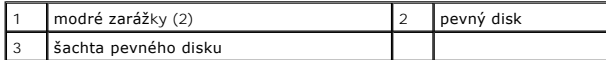

**POZNÁMKA:** Ak je konzola pevného disku umiestnená v šachte pevného disku, pred inštaláciou nového pevného disku ju vyberte.

5. Pripravte si nový pevný disk na inštaláciu a v dokumentácii k pevnému disku si overte, že je pevný disk nakonfigurovaný na váš počítač.

**POZNAMKA:** Ak pevný disk, ktorý inštalujete, nemá pripevnenú konzolu pevného disku, použite pôvodnú konzolu pevného disku. Konzolu nasaďte<br>na nový pevný disk.

#### **3,5-palcový pevný disk:**

#### **Vybratie:**

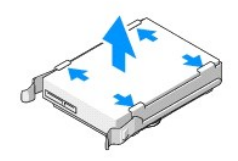

**Výmena:**

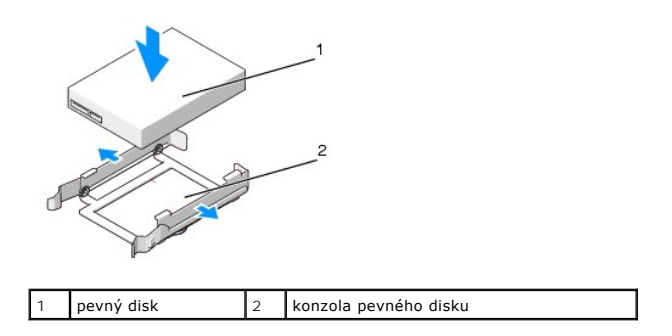

## **2,5-palcový pevný disk:**

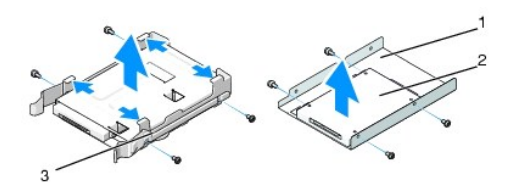

**Vybratie:**

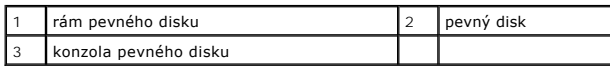

#### **Výmena:**

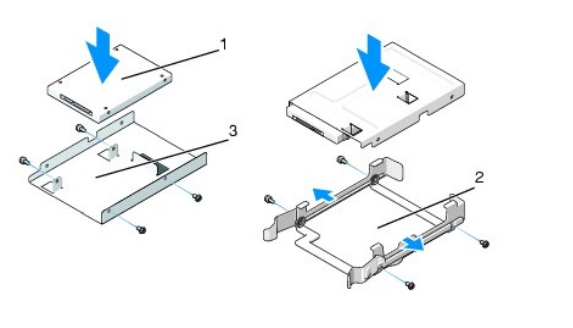

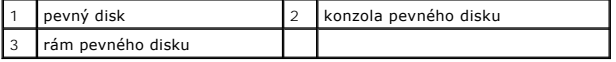

6. Skontrolujte, či je šachta pevného disku prázdna a bez prekážok.

7. Zasuňte pevný disk do šachty pevného disku tak, aby zacvakol na svoje miesto.

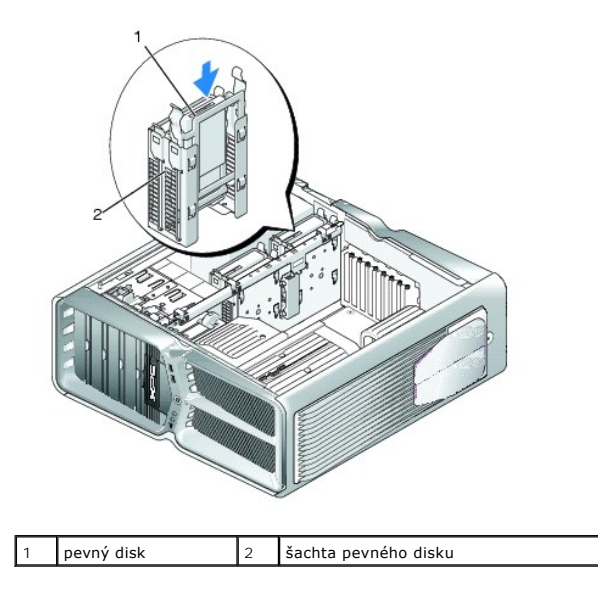

**UPOZORNENIE: Uistite sa, že sú všetky konektory správne pripojené a pevne osadené.**

- 8. Pripojte k disku napájací kábel.
- 9. Pripojte k disku dátový kábel.

#### **Dell XPS 730:**

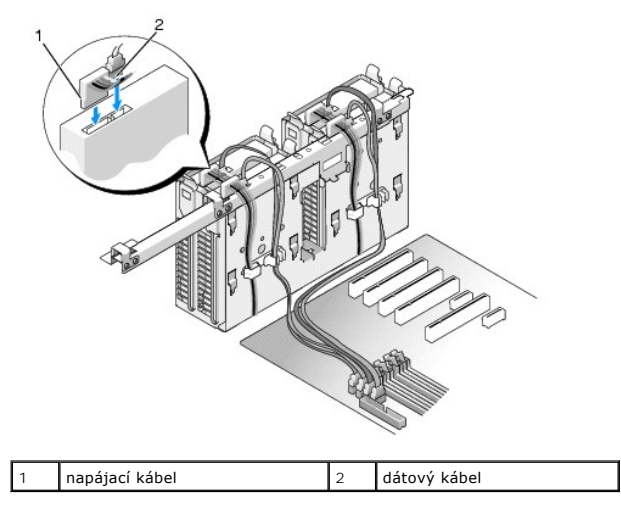

**Dell XPS 730X:**

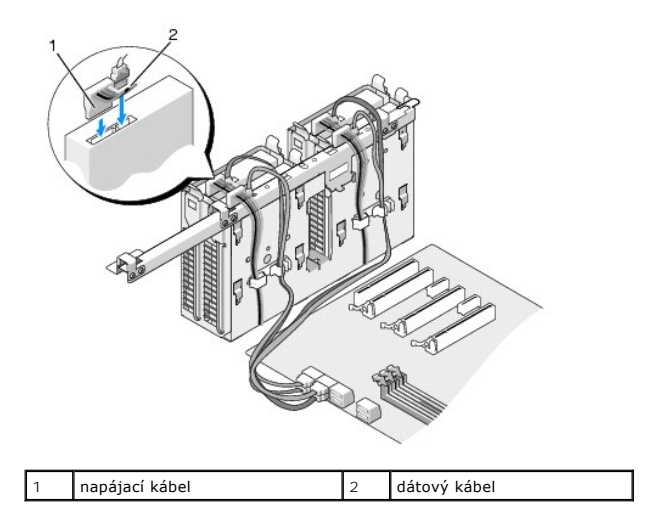

- 10. Nasaďte kryt počítača (pozri [Výmena krytu počítač](file:///C:/data/systems/xps730x/sk/SM/computeb.htm#wp1109861)a).
- 11. Počítač a zariadenia zapojte do elektrických zásuviek a zapnite ich.

V dokumentácii dodávanej spolu s diskom si prečítajte návod na inštalovanie softvéru na ovládanie disku.

# <span id="page-20-0"></span>**Výmena panela jednotky**

- 1. Dodržuje postupy uvedené v časti [Skôr než](file:///C:/data/systems/xps730x/sk/SM/before_y.htm#wp1180146) začnete.
- 2. Odstráňte kryt počítača (pozri [Výmena krytu počítač](file:///C:/data/systems/xps730x/sk/SM/computeb.htm#wp1109861)a).
- 3. Uchopte uvoľňovaciu západku jednotky a posúvajte ju smerom k podstavcu počítača, kým sa panel jednotky so zacvaknutím neotvorí.

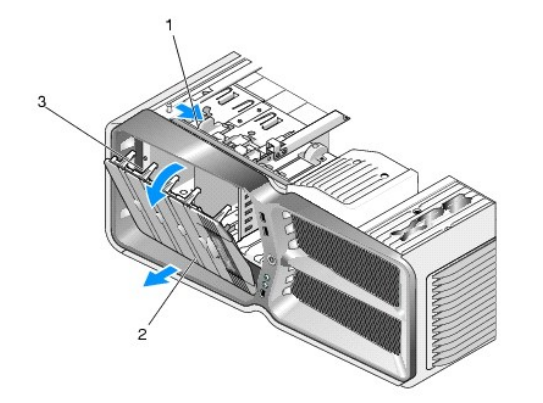

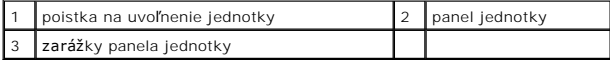

- 4. Panel jednotky otočte smerom von a nadvihnite z bočných závesov.
- 5. Panel jednotky odložte na bezpečné miesto.
- 6. Pre inštaláciu nového panela jednotky zarovnajte zarážky panela jednotky s bočnými zarážkami na dvierkach.

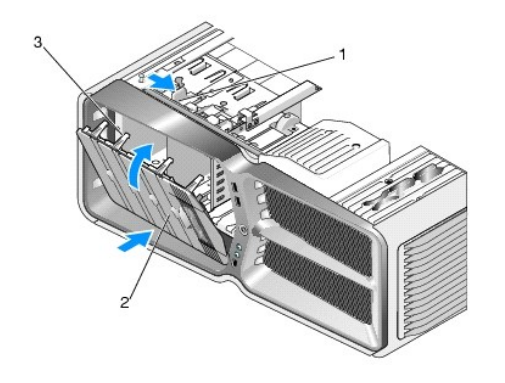

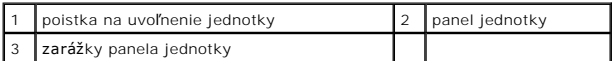

- 7. Panel jednotky otáčajte smerom k počítaču, kým nezapadne na miesto na paneli jednotky.
- 8. Nasaďte kryt počítača (pozri [Výmena krytu počítač](file:///C:/data/systems/xps730x/sk/SM/computeb.htm#wp1109861)a).

# <span id="page-21-0"></span>**Výmena disketovej mechaniky (iba XPS 730)**

- 1. Dodržuje postupy uvedené v časti [Skôr než](file:///C:/data/systems/xps730x/sk/SM/before_y.htm#wp1180146) začnete.
- 2. Odnímte kryt počítača (pozri [Výmena krytu počítač](file:///C:/data/systems/xps730x/sk/SM/computeb.htm#wp1109861)a).
- 3. Odstráňte panel jednotky (pozri [Výmena panela jednotky](#page-20-0)).
- 4. Zo zadnej časti disketovej mechaniky odpojte dátový a napájací kábel.

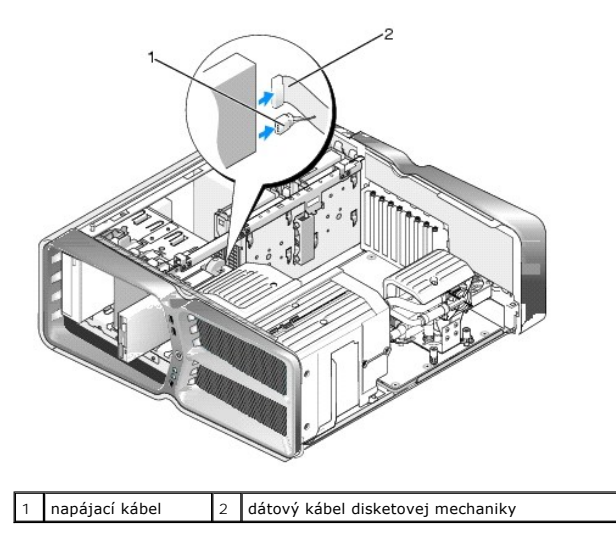

5. Aby ste uvoľnili osadenú skrutku, uvoľňovaciu páčku jednotky posuňte smerom k podstavcu počítača a jednotku vytiahnite zo šachty mechaniky.

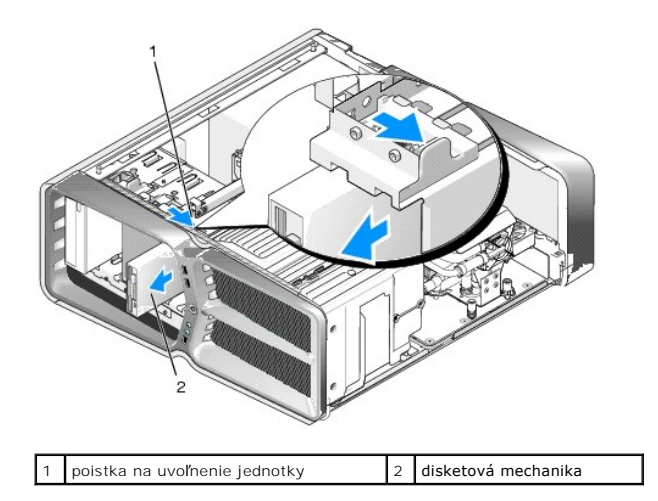

6. Ak k novej disketovej mechanike nie sú pripojené žiadne skrutky, skontrolujte, či sa vo vnútri panela jednotky nachádzajú osadené skrutky. Ak sú skrutky k dispozícii, pripevnite ich na novú jednotku.

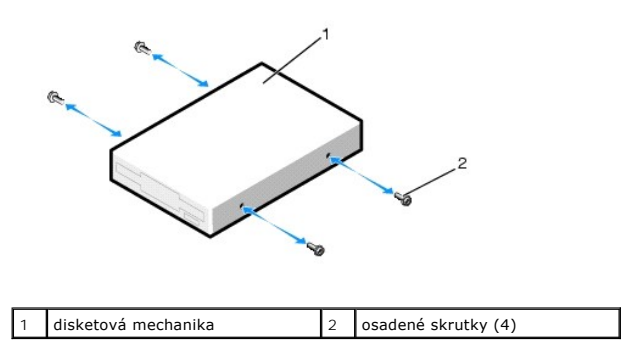

7. Zasuňte disketovú mechaniku do šachty tak, aby zapadla na miesto.

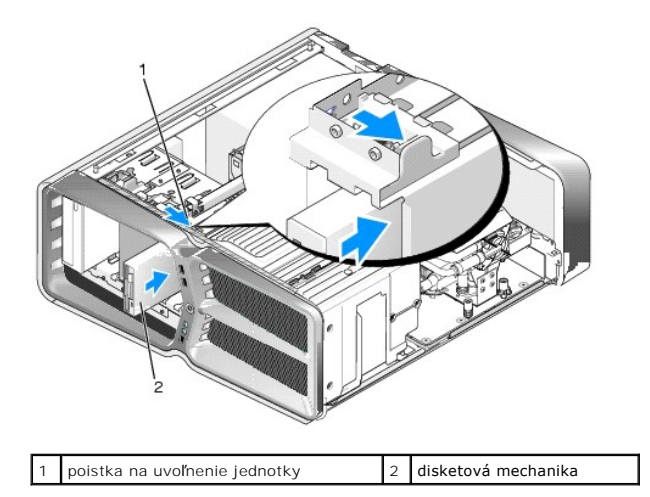

- 8. Napájací a dátový kábel pripojte k zadnej strane disketovej mechaniky.
- 9. Skontrolujte pripojenia káblov a káble zahnite tak, aby neprekážali, a aby medzi ventilátorom a chladiacimi otvormi neblokovali prívod vzduchu.
- 10. Opätovne nasaďte panel jednotky (pozri [Výmena panela jednotky](#page-20-0)).
- 11. Nasaďte kryt počítača (pozri [Výmena krytu počítač](file:///C:/data/systems/xps730x/sk/SM/computeb.htm#wp1109861)a).
- 12. Počítač a zariadenia zapojte do ich elektrických zásuviek a zapnite ich.

V dokumentácii dodávanej spolu s mechanikou si prečítajte návod na inštalovanie softvéru na ovládanie mechaniky.

13. V ponuke nastavenia systému (pozri [Nastavenie systému](file:///C:/data/systems/xps730x/sk/SM/system_s.htm#wp1109861)) zvoľte vhodnú položku **Diskette Drive** (Disketová mechanika).

Výmena optickej jednotky

- 1. Dodržuje postupy uvedené v časti [Skôr než](file:///C:/data/systems/xps730x/sk/SM/before_y.htm#wp1180146) začnete.
- 2. Odnímte kryt počítača (pozri [Výmena krytu počítač](file:///C:/data/systems/xps730x/sk/SM/computeb.htm#wp1109861)a)
- 3. Odstráňte panel jednotky (pozri [Výmena panela jednotky](#page-20-0)).
- 4. Zo zadnej časti jednotky odpojte dátový a napájací kábel.
	- **POZNÁMKA:** Ak chcete z počítača odinštalovať jedinú optickú jednotku a nebudete ju teraz vymieňať, odpojte dátový kábel od systémovej dosky<br>a odložte ho nabok.

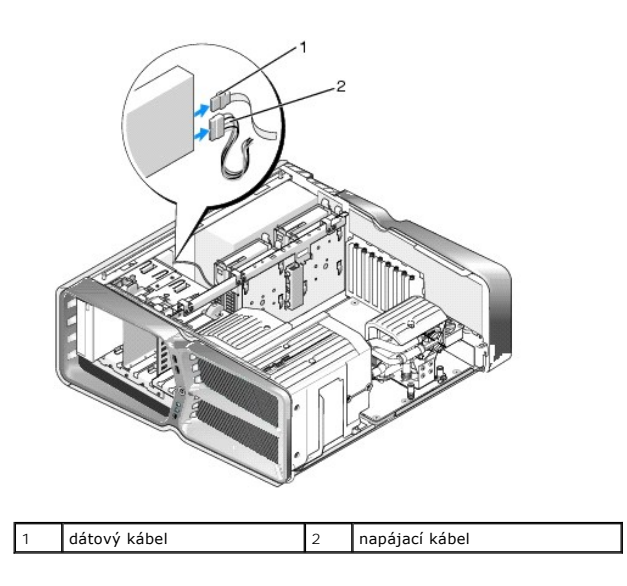

5. Aby ste uvoľnili osadenú skrutku, uvoľňovaciu páčku jednotky posuňte smerom k podstavcu počítača a optickú jednotku vytiahnite zo zásuvky mechaniky.

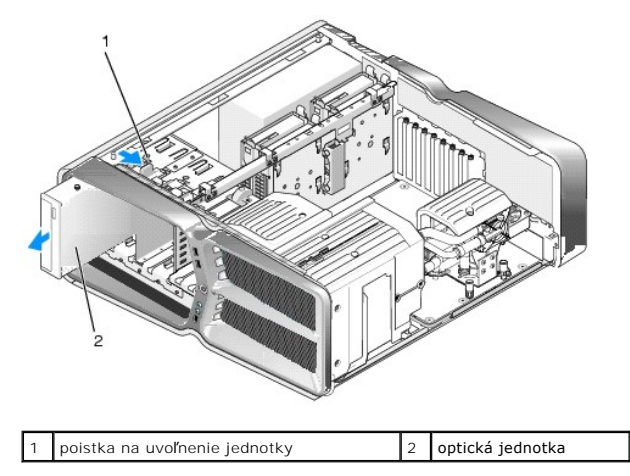

6. Pre výmenu optickej jednotky pripravte jednotku na inštaláciu a v dokumentácii k jednotke si overte, či je jednotka nakonfigurovaná pre váš počítač.

**POZNÁMKA:** Ak inštalujete jednotku IDE, nakonfigurujte jednotku pre nastavenie výberu kábla.

7. Ak k jednotke nie sú pripojené žiadne skrutky, skontrolujte, či sa skrutky nachádzajú vo vnútri panela jednotky. Ak áno, pripevnite ich k novej jednotke.

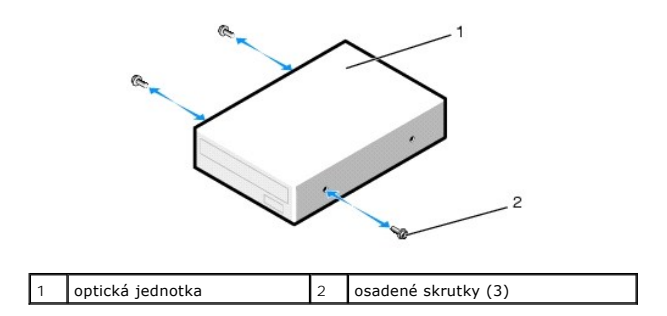

8. Jednotku opatrne zasuňte do šachty jednotky, kým nebudete počuť kliknutie alebo nezacítite, že je jednotka bezpečne nainštalovaná.

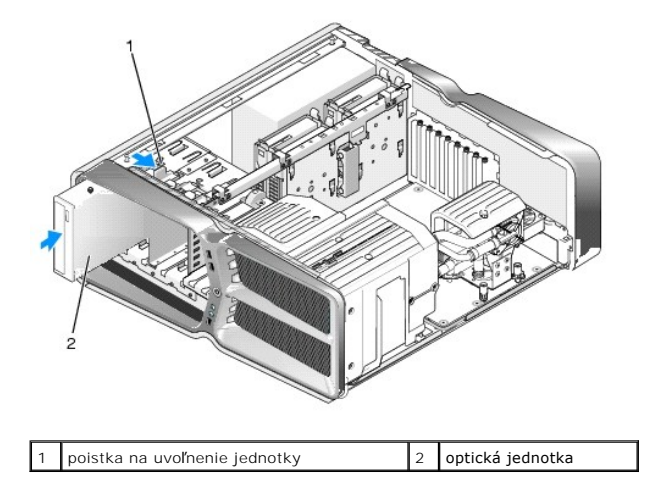

9. K optickej jednotke pripojte elektrický a dátový kábel.

Informácie o umiestnení konektora systémovej dosky nájdete v časti [Komponenty systémovej dosky](file:///C:/data/systems/xps730x/sk/SM/technica.htm#wp1180401).

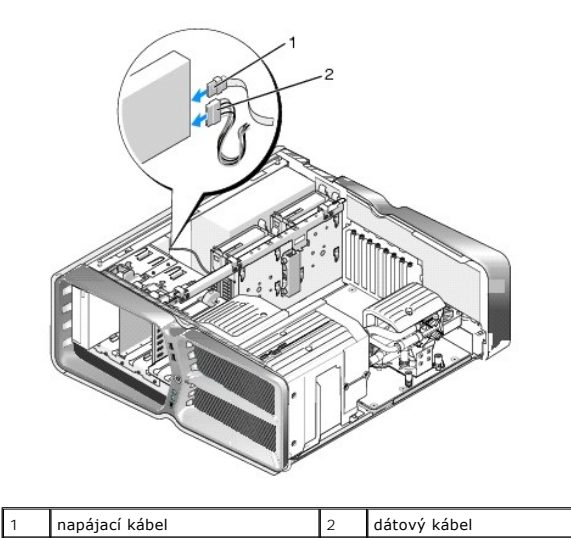

- 10. Skontrolujte pripojenia káblov a káble zahnite tak, aby neprekážali, a aby medzi ventilátorom a chladiacimi otvormi neblokovali prívod vzduchu.
- 11. Opätovne nasaďte panel jednotky (pozri [Výmena panela jednotky](#page-20-0)).
- 12. Nasaďte kryt počítača (pozri [Výmena krytu počítač](file:///C:/data/systems/xps730x/sk/SM/computeb.htm#wp1109861)a).
- 13. Počítač a zariadenia zapojte do elektrických zásuviek a zapnite ich.

V dokumentácii dodávanej spolu s jednotkou si prečítajte návod na inštalovanie softvéru na ovládanie jednotky.

14. V ponuke nastavenia systému (pozri [Nastavenie systému](file:///C:/data/systems/xps730x/sk/SM/system_s.htm#wp1109861)) zvoľte vhodnú možnosť **Drive** (Jednotka).

# <span id="page-25-0"></span>**Výmena čítačky pamäťových médií**

- 1. Dodržuje postupy uvedené v časti [Skôr než](file:///C:/data/systems/xps730x/sk/SM/before_y.htm#wp1180146) začnete.
- 2. Odnímte kryt počítača (pozri [Výmena krytu počítač](file:///C:/data/systems/xps730x/sk/SM/computeb.htm#wp1109861)a).
- 3. Odstráňte panel jednotky (pozri [Výmena panela jednotky](#page-20-0)).
- 4. Odpojte kábel zo zadnej časti čítačky pamäťových médií.

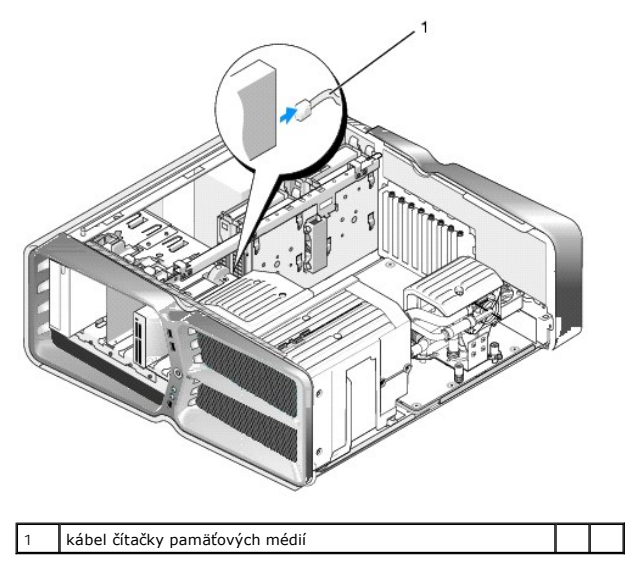

5. Aby ste uvoľnili osadenú skrutku, uvoľňovaciu páčku jednotky posuňte smerom k podstavcu počítača a čítačku pamäťových médií vytiahnite zo šachty čítačky.

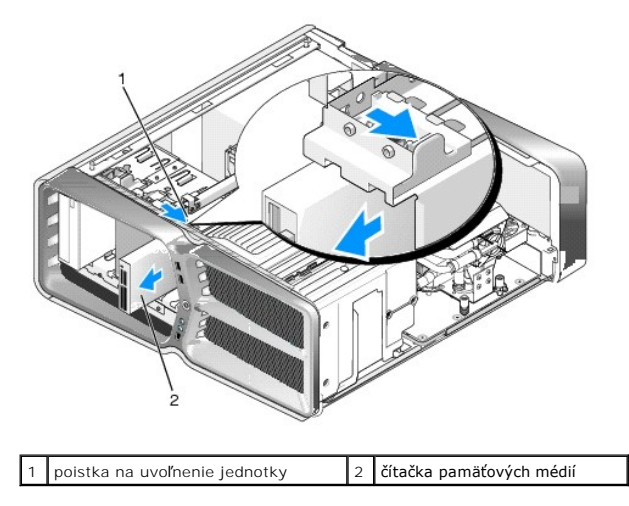

6. Ak k čítačke pamäťových médií nie sú pripojené žiadne skrutky, skontrolujte, či sa vo vnútri panela jednotky nachádzajú osadené skrutky. Ak áno, upevnite ich na novú čítačku médií.

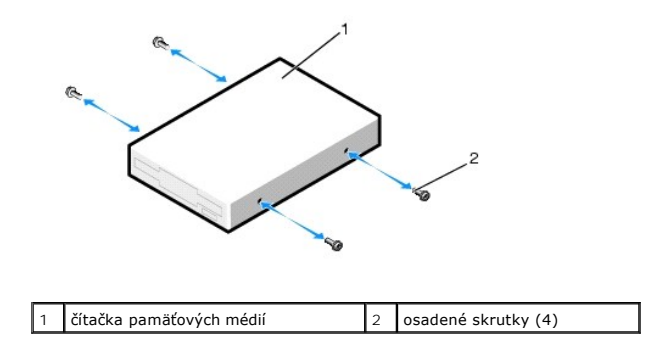

7. Čítačku pamäťových médií zasuňte do šachty, kým nezacvakne na miesto.

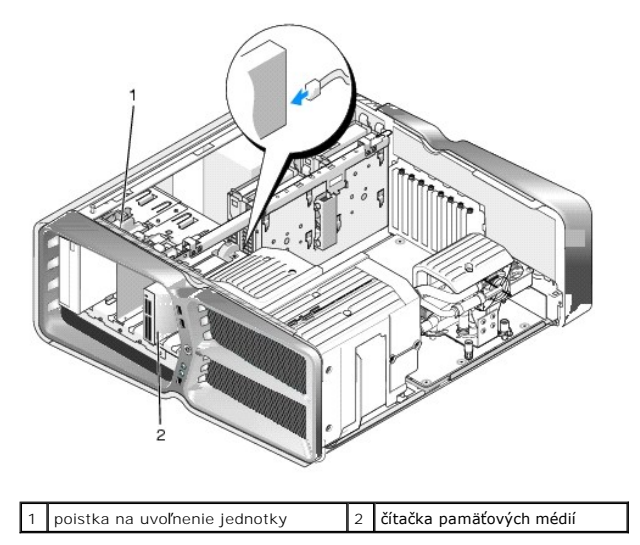

- 8. Kábel pripojte k zadnej časti čítačky pamäťových médií.
- 9. Skontrolujte pripojenia káblov a káble zahnite tak, aby neprekážali, a aby medzi ventilátorom a chladiacimi otvormi neblokovali prívod vzduchu.
- 10. Opätovne nasaďte panel jednotky (pozri [Výmena panela jednotky](#page-20-0)).
- 11. Nasaďte kryt počítača (pozri [Výmena krytu počítač](file:///C:/data/systems/xps730x/sk/SM/computeb.htm#wp1109861)a).
- 12. Počítač a zariadenia zapojte do elektrických zásuviek a zapnite ich.

V dokumentácii dodávanej spolu s čítačkou si prečítajte návod na inštalovanie softvéru na ovládanie čítačky.

13. V ponuke nastavenia systému (pozri [Nastavenie systému](file:///C:/data/systems/xps730x/sk/SM/system_s.htm#wp1109861)) zvoľte vhodnú možnosť **USB pre FlexBay**.

## **Výmena ventilátorov**

**Servisná príručka Dell™ XPS™ 730/730X** 

- VAROVANIE: Pred prácou vnútri počítača si prečítajte bezpečnostné pokyny, ktoré ste dostali s vaším počítačom. Dalšie informácie o bezpečnosti<br>a overených postupoch nájdete na stránke so zákonnými požiadavkami portálu www.
- <span id="page-27-0"></span>VAROVANIE: Aby ste predišli možnému zásahu elektrickým prúdom, úrazu spôsobenému pohybom lamiel ventilátora alebo iným neočakávaným<br>zraneniam, pred otváraním krytu vždy odpojte počítač od elektrickej siete.

### **Odstránenie zásuvky pre kartu a krytov ventilátora procesora**

- 1. Dodržuje postupy uvedené v časti [Skôr než](file:///C:/data/systems/xps730x/sk/SM/before_y.htm#wp1180146) začnete.
- 2. Odnímte kryt počítača (pozri [Výmena krytu počítač](file:///C:/data/systems/xps730x/sk/SM/computeb.htm#wp1109861)a).
- 3. Odstráňte skrutky so zapustenou hlavou na vrchnej časti krytu, ktorý odnímate a kryt nadvihnite von zo šasi.

## **Výmena zostavy ventilátora zásuvky pre kartu**

- 1. Odstráňte kryt ventilátora zásuvky pre kartu (pozri [Odstránenie zásuvky pre kartu a krytov ventilátora procesora](#page-27-0)).
- 2. Odstráňte všetky dlhé rozširujúce karty (pozri [Výmena kariet PCI a PCI Express](file:///C:/data/systems/xps730x/sk/SM/cards.htm#wp1190196)).
- 3. Odpojte kábel ventilátora od konektora FAN\_CAGE na systémovej doske.
- 4. Odstráňte predné a zadné skrutky na kryte rámu ventilátora.
- 5. Rám ventilátora zatlačte smerom k zadnej časti šasi, aby ste uvoľnili zarážky.
- 6. Odklopte rám ventilátora zo šasi.

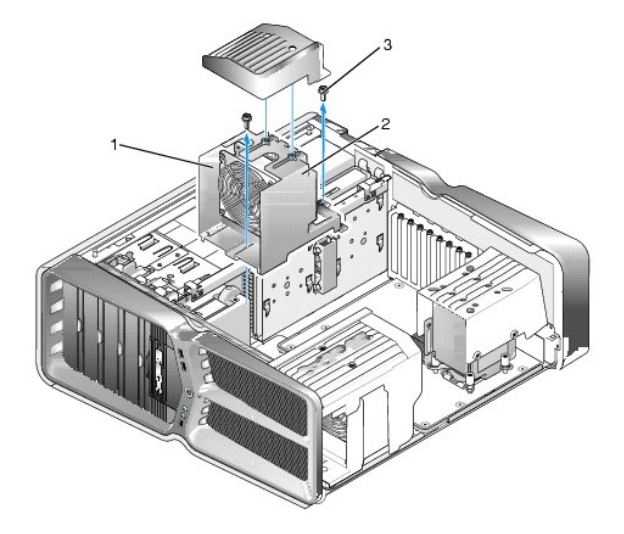

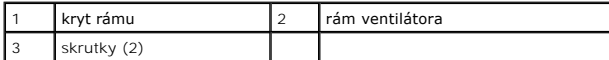

- 7. Pre inštaláciu zostavy ventilátora zásuvky pre kartu pripojte kábel ventilátora ku konektoru FAN\_CAGE na systémovej doske (pozri Hlavná doska ovládacieho panela).
- 8. Zarážky rámu ventilátora zarovnajte so zásuvkami v šasi. Zasuňte zarážky a rám zatlačte smerom k prednej časti šasi.
- 9. Úchytné skrutky ventilátora zaskrutkujte na prednú a zadnú časť rámu ventilátora.
- 10. Opätovne osaďte všetky rozširujúce karty, ktoré ste odstránili (pozri [Výmena karty PCI/PCI Express](file:///C:/data/systems/xps730x/sk/SM/cards.htm#wp1193437)).
- 11. Opätovne osaďte kryt ventilátora karty PCI a zaskrutkujte skrutky so zapustenou hlavou.
- 12. Nasaďte kryt počítača (pozri [Výmena krytu počítač](file:///C:/data/systems/xps730x/sk/SM/computeb.htm#wp1109861)a).
- 13. Počítač a zariadenia zapojte do elektrických zásuviek a potom ich zapnite.

## **Výmena zostavy ventilátora procesora**

1. Odstráňte kryt ventilátora zásuvky pre kartu (pozri [Odstránenie zásuvky pre kartu a krytov ventilátora procesora](#page-27-0)).

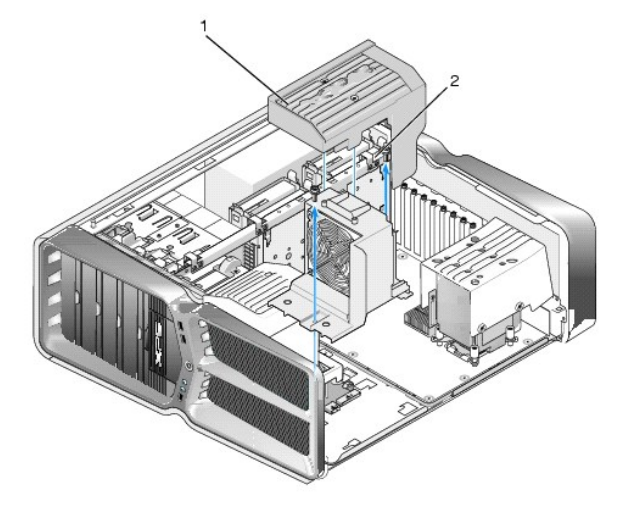

#### 1 kryt ventilátora procesoru  $\begin{bmatrix} 2 \end{bmatrix}$ skrutky so zapustenou hlavou (2)

- 2. Odstráňte kryt ventilátora procesora (pozri [Odstránenie zásuvky pre kartu a krytov ventilátora procesora](#page-27-0))
- 3. Odpojte kábel ventilátora z konektora FAN\_CPU\_FRONT na hlavnej ovládacej doske (pozri [Hlavná doska ovládacieho panela](file:///C:/data/systems/xps730x/sk/SM/technica.htm#wp1183671)).
- 4. Uvoľnite skrutky so zapustenou hlavou upevňujúce kryt ventilátora procesora k šasi a kryt otočte smerom dozadu.
- 5. Pre inštaláciu zostavy ventilátora procesora zarovnajte drážky krytu na kryte ventilátora procesora s lištami krytu na šasi.
- 6. Opatrne otočte kryt ventilátora procesora smerom k ventilátoru a utiahnite dve skrutky so zapustenou hlavou.
- 7. Kábel ventilátora pripojte ku konektoru zadného ventilátora na doske plošných spojov diód LED v zadnej časti šasi.
- 8. Kryt ventilátora procesora namontujte späť na zostavu ventilátora procesora a utiahnite dve skrutky so zapustenou hlavou.
- 9. Nasaďte kryt počítača (pozri [Výmena krytu počítač](file:///C:/data/systems/xps730x/sk/SM/computeb.htm#wp1109861)a).
- 10. Počítač a zariadenia zapojte do elektrických zásuviek a zapnite ich.

## **Výmena ventilátora pevného disku**

- 1. Dodržuje postupy uvedené v časti [Skôr než](file:///C:/data/systems/xps730x/sk/SM/before_y.htm#wp1180146) začnete.
- 2. Odnímte kryt počítača (pozri [Výmena krytu počítač](file:///C:/data/systems/xps730x/sk/SM/computeb.htm#wp1109861)a).
- 3. Vyberte všetky nainštalované pamäťové moduly (pozri [Výmena pamäťových modulov](file:///C:/data/systems/xps730x/sk/SM/memory.htm#wp1188716)).
- 4. Odpojte kábel ventilátora z konektora FAN\_CPU\_FRONT na hlavnej ovládacej doske (pozri [Hlavná doska ovládacieho panela](file:///C:/data/systems/xps730x/sk/SM/technica.htm#wp1183671)).

5. Stlačte uvoľňovaciu páčku na ventilátore pevného disku, posuňte ju smerom od šácht na pevný disk a nadvihnutím ho vytiahnite z počítača.

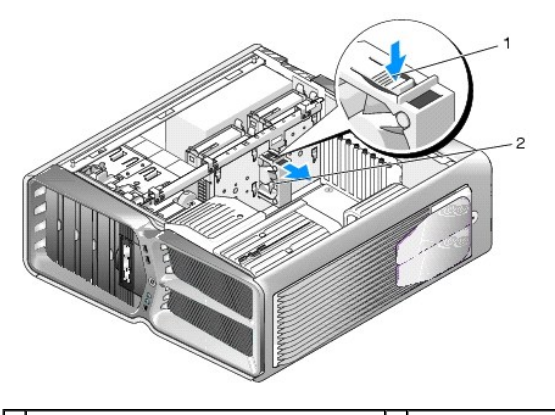

 $\boxed{1}$  uvoľňovacia páčka ventilátora pevného disku  $\boxed{2}$  ventilátor pevného disku

- 6. Pre inštaláciu ventilátora pevného disku zasuňte ventilátor medzi šachty pevného disku, kým nezapadne na miesto.
- 7. Kábel ventilátora pripojte ku konektoru FAN\_HDD na hlavnej doske ovládacieho panela (pozri [Hlavná doska ovládacieho panela](file:///C:/data/systems/xps730x/sk/SM/technica.htm#wp1183671)).
- 8. Nasaďte kryt počítača (pozri [Výmena krytu počítač](file:///C:/data/systems/xps730x/sk/SM/computeb.htm#wp1109861)a).
- 9. Počítač a zariadenia zapojte do elektrických zásuviek a potom ich zapnite.

## **Výmena hlavnej dosky ovládacieho panela**

**Servisná príručka Dell™ XPS™ 730/730X** 

VAROVANIE: **Pred prácou vnútri počítač**a si pre**čítajte bezpečnostné pokyny, ktoré ste dostali s vaším počítač**om. Dodato**čné informácie ohľ**adne<br>bezpe**čnosti a overených postupoch nájdete na stránke uvádzajúcej zákonné po** 

- 1. Dodržuje postupy uvedené v časti [Skôr než](file:///C:/data/systems/xps730x/sk/SM/before_y.htm#wp1180146) začnete.
- 2. Odnímte kryt počítača (pozri [Výmena krytu počítač](file:///C:/data/systems/xps730x/sk/SM/computeb.htm#wp1109861)a)
- 3. Odnímte kryty ventilátora (pozri **Odstránenie zásuvky pre kartu a krytov ventilátora procesora**).
- 4. Vyberte zostavu zásuvky pre kartu (pozri [Výmena zostavy ventilátora zásuvky pre kartu](file:///C:/data/systems/xps730x/sk/SM/fans.htm#wp1180427)).
- 5. Odstráňte zostavu ventilátora procesora (pozri [Výmena zostavy ventilátora procesora](file:///C:/data/systems/xps730x/sk/SM/fans.htm#wp1180502)).
- 6. Z hlavnej dosky ovládacieho panela odpojte všetky káble.
- 7. Odskrutkujte tri skrutky upevňujúce hlavný ovládací panel ku kovovému bloku.
- 8. Nadvihnite hlavnú dosku ovládacieho panela.

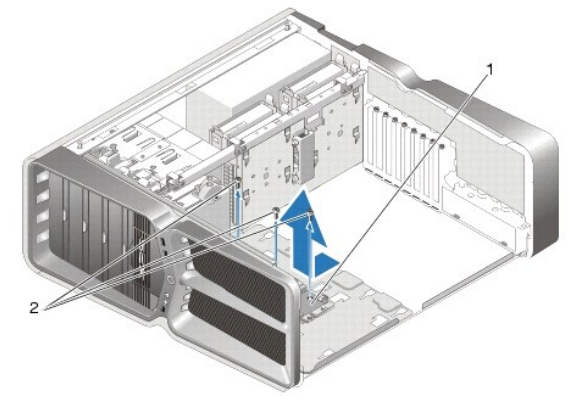

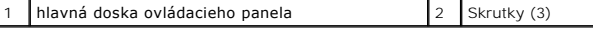

- 9. Pre opätovné osadenie hlavnej dosky ovládacieho panela nasmerujte dosku nad kovový blok.
- 10. Opätovne utiahnite tri skrutky, aby ste zostavu hlavnej dosky ovládacieho panela upevnili na kovový blok.
- 11. Všetky káble znovu pripojte k hlavnej doske ovládacieho panela.
- 12. Opätovne namontujte zostavu ventilátora procesora (pozri [Výmena zostavy ventilátora procesora](file:///C:/data/systems/xps730x/sk/SM/fans.htm#wp1180502)).
- 13. Opätovne namontujte zostavu ventilátora zásuvky na kartu (pozri [Výmena zostavy ventilátora zásuvky pre kartu](file:///C:/data/systems/xps730x/sk/SM/fans.htm#wp1180427)).
- 14. Opätovne namontujte kryty ventilátora.
- 15. Nasaďte kryt počítača (pozri [Výmena krytu počítač](file:///C:/data/systems/xps730x/sk/SM/computeb.htm#wp1109861)a).

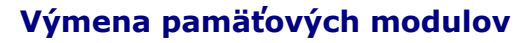

**Servisná príručka Dell™ XPS™ 730/730X** 

VAROVANIE: Pred prácou vnútri počítača si prečítajte bezpečnostné pokyny, ktoré ste dostali s vaším počítačom. Dalšie informácie o bezpečnosti<br>a overených postupoch nájdete na stránke so zákonnými požiadavkami portálu www.

- 1. Dodržuje postupy uvedené v časti [Skôr než](file:///C:/data/systems/xps730x/sk/SM/before_y.htm#wp1180146) začnete.
- 2. Odnímte kryt počítača (pozri [Výmena krytu počítač](file:///C:/data/systems/xps730x/sk/SM/computeb.htm#wp1109861)a)
- 3. Na systémovej doske nájdite pamäťové moduly (pozri [Komponenty systémovej dosky](file:///C:/data/systems/xps730x/sk/SM/technica.htm#wp1180401)).
- 4. Roztvorte zaisťovacie svorky na každom konci konektora pamäťového modulu.

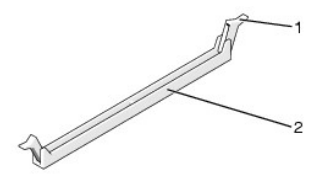

zaisťovacia svorka <sup>2</sup> konektor pamäťového modulu

5. Uchopte modul a ťahajte ho nahor.

Ak sa pamäťový modul nedá ľahko vybrať, zľahka ním pohýbte smerom vpred a vzad, aby ste ho vybrali z konektora.

#### **UPOZORNENIE: Neinštalujte pamäťové moduly ECC.**

6. Predtým, než nainštalujete moduly do ďalších konektorov, nainštaluje jeden pamäťový modul do konektora DIMM 0, t. j. konektora najbližšie k proces

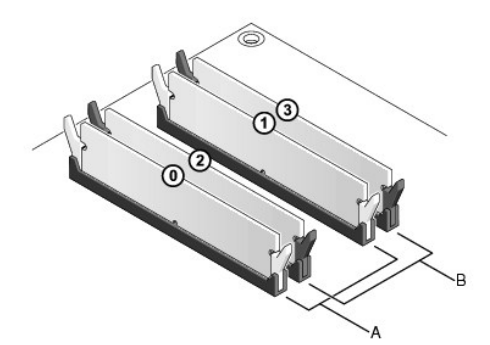

**Dell™ XPS™ 730:**

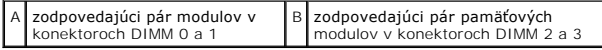

**Dell XPS 730X:**

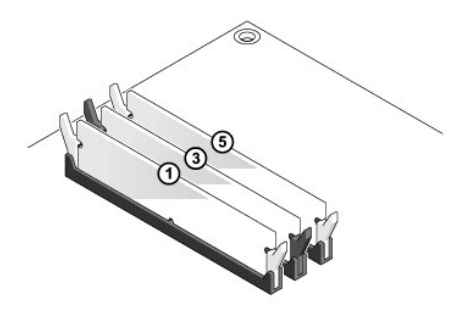

7. Zarovnajte drážku na spodnej časti modulu so zarážkou na konektore.

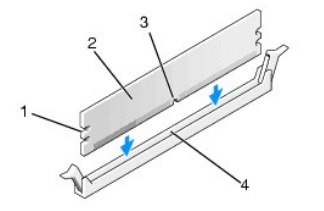

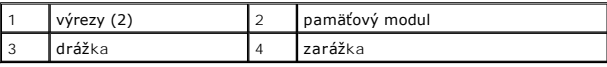

- **UPOZORNENIE: Aby ste predišli poškodeniu pamäťového modulu, zatlačte modul nadol do konektora pričom tlačte rovnomerne na oba konce modulu.**
- 8. Modul vkladajte do konektora, kým nezacvakne na svoje miesto.

Ak modul vložíte správne, zaisťovacie svorky zacvaknú do výrezov na koncoch modulu.

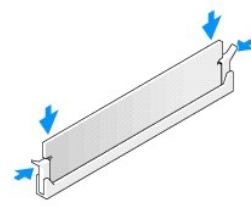

- 9. Nasaďte kryt počítača (pozri [Výmena krytu počítač](file:///C:/data/systems/xps730x/sk/SM/computeb.htm#wp1109861)a).
- 10. Počítač a zariadenia zapojte do elektrických zásuviek a potom ich zapnite.

Keď sa zobrazí hlásenie, že sa veľkosť pamäte zmenila, pokračujte stlačením klávesu <F1>.

- 11. Prihláste sa do počítača.
- 12. Pravým tlačidlom myši kliknite na ikonu **Tento** počítač na pracovnej ploche systému Microsoft®Windows® a kliknite na položku **Vlastnosti**.
- 13. Kliknite na kartu **Všeobecné**.
- 14. Aby ste si overili, že pamäť je nainštalovaná správne, skontrolujte množstvo uvedenej pamäte RAM.

# **Opätovné osadenie napájacieho zdroja**

**Servisná príručka Dell™ XPS™ 730/730X** 

VAROVANIE: Pred prácou vnútri počítača si prečítajte bezpečnostné pokyny, ktoré ste dostali s vaším počítačom. Dalšie informácie o správnej<br>bezpečnostnej praxi nájdete na domovskej stránke Súladu so smernicami portálu www.

**VAROVANIE: Aby ste predišli elektrickému šoku, pred odňatím krytu vždy odpojte počítač z elektrickej zásuvky.** 

- 1. Dodržuje postupy uvedené v časti [Skôr než](file:///C:/data/systems/xps730x/sk/SM/before_y.htm#wp1180146) začnete.
- 2. Odnímte kryt počítača (pozri [Výmena krytu počítač](file:///C:/data/systems/xps730x/sk/SM/computeb.htm#wp1109861)a).
- 3. Odstráňte všetky pevné disky nainštalované vo vnútorných šachtách pevného disku (pozri [Výmena pevného disku](file:///C:/data/systems/xps730x/sk/SM/drives.htm#wp1180238)).
- 4. Vyberte ventilátor pevného disku, ak je prítomný (pozri [Výmena ventilátora pevného disku](file:///C:/data/systems/xps730x/sk/SM/fans.htm#wp1180770)).
- 5. Odskrutkujte dve skrutky, ktoré upevňujú šachtu pevného disku k šasi.
- 6. Prednú šachtu pevného disku vyberte zo šasi.

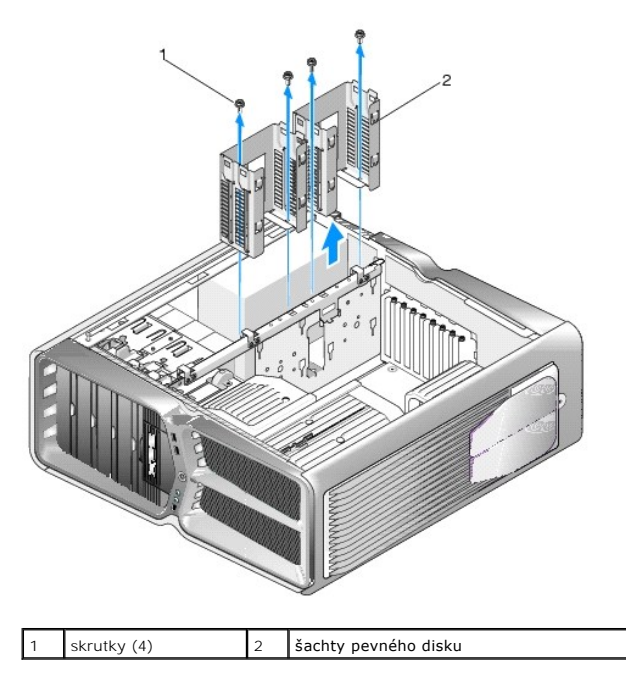

7. Odstráňte štyri skrutky, ktoré upevňujú napájací zdroj k zadnej strane skrinky počítača.

8. Stlačením dvoch zarážok a vytiahnutím zväzku z napájacieho zdroja odpojte zväzok napájania zo zdroja.

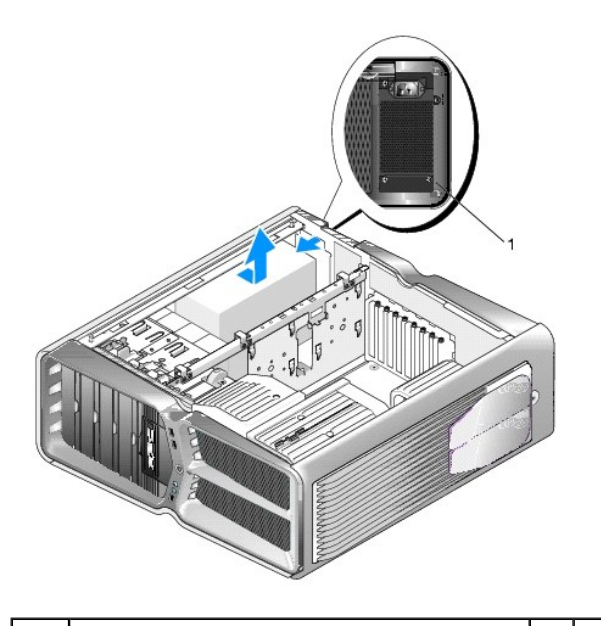

### 1 skrutky napájania (4)

- 9. Napájací zdroj posuňte smerom k prednej časti počítača, aby ste ho uvoľnili zo zaisťovacích úchytiek na šasi počítača.
- 10. Napájací zdroj posuňte smerom k oblasti šachty pevného disku tak, aby sa uvoľnil vyčnievajúci výstupok šasi a zdroj vyberte z počítača.
- 11. Pre výmenu napájacieho zdroja zasuňte nový napájací zdroj na miesto a uistite sa, že zarážky na zadnej stene šasi počítača zapadnú na miesto.
- 12. Nainštalujte štyri skrutky, ktoré upevňujú napájací zdroj k zadnej strane šasi počítača.
- 13. Opätovne zapojte zväzok napájania do napájacieho zdroja.
- 14. Namontujte dve šachty pevného disku.
- 15. Opätovne namontujte všetky pevné disky inštalované v šachtách pevného disku (pozri [Výmena pevného disku](file:///C:/data/systems/xps730x/sk/SM/drives.htm#wp1180238)).
- 16. Ak je k dispozícii, opätovne namontujte ventilátor pevného disku. (pozri [Výmena ventilátora pevného disku](file:///C:/data/systems/xps730x/sk/SM/fans.htm#wp1180770)).
- 17. Opätovne pripojte všetky el. napájacie káble, ktoré boli pôvodne zapojené, pričom pozorne dodržiavajte zapojenie, v ktorom ste ich našli.
- 18. Nasaďte kryt počítača (pozri [Výmena krytu počítač](file:///C:/data/systems/xps730x/sk/SM/computeb.htm#wp1109861)a).
- 19. Počítač a zariadenia zapojte do elektrických zásuviek a potom ich zapnite.

#### **Výmena procesora Servisná príručka Dell™ XPS™ 730/730X**

- **O** Vybratie procesora
- **O** Inštalácia procesora
- VAROVANIE: Pred prácou vnútri počítača si prečítajte bezpečnostné pokyny, ktoré ste dostali s vaším počítačom. Dalšie informácie o bezpečnosti<br>a overených postupoch nájdete na stránke so zákonnými požiadavkami portálu www.
- UPOZORNENI E: Ak nepoznáte postupy odstraňovania a výmeny hardvéru, nevykonávajte nasledujúce kroky. Nesprávne vykonanie nasledujúcich<br>krokov môže poškodiť vašu systémovú dosku. Informácie o technickom servise nájdete v *I*
- 1. Dodržuje postupy uvedené v časti [Skôr než](file:///C:/data/systems/xps730x/sk/SM/before_y.htm#wp1180146) začnete.
- 2. Odnímte kryt počítača (pozri [Výmena krytu počítač](file:///C:/data/systems/xps730x/sk/SM/computeb.htm#wp1109861)a)

VAROVANIE: **Napriek plastovému chrániču môž**e byť zostava chladiča poč**as normálnej prevádzky veľmi horúca. Predtým, než** sa jej dotknete, ju<br>nechajte dostatoč**ne dlho vychladnúť**.

- 3. Odpojte elektrické káble od konektorov ATX\_POWER a ATX\_CPU (pozri [Komponenty systémovej dosky\)](file:///C:/data/systems/xps730x/sk/SM/technica.htm#wp1180401) na systémovej doske.
- 4. Z počítača vyberte zostavu ventilátora a chladiča procesora (pozri [Výmena zostavy ventilátora procesora](file:///C:/data/systems/xps730x/sk/SM/fans.htm#wp1180502)).

**POZNÁMKA:** Ak pre nový procesor nepotrebujete nový chladič, použite pri výmene procesora pôvodnú zostavu chladiča.

- 5. Stlačte uvoľňovaciu páčku nadol a von, aby ste ju uvoľnili zo zarážky, ktorá ju zaisťuje.
- 6. Otvorte prípadne kryt procesora.

## <span id="page-35-0"></span>**Vybratie procesora**

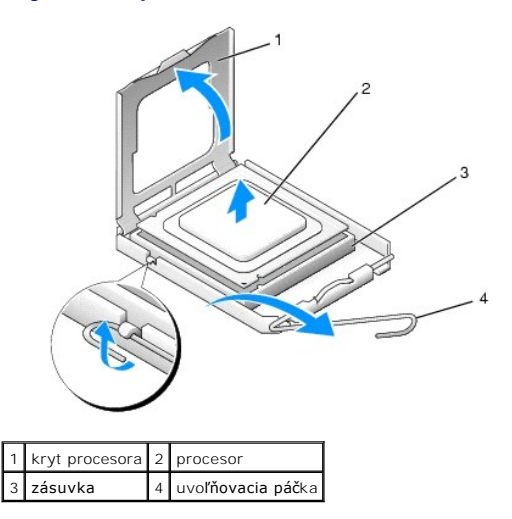

#### **UPOZORNENIE: Pri výmene procesora sa nedotýkajte kolíkov v zásuvke, ani nedovoľte, aby na kolíky v zásuvke spadol nejaký predmet.**

7. Procesor podvihnite, vyberte ho zo zásuvky a odložte na bezpečné miesto.

Uvoľňovaciu páčku nechajte vysunutú v uvoľnenej polohe, aby bola zásuvka pripravená pre nový procesor.

8. Vybaľte nový procesor a dávajte pozor, aby ste sa nedotkli dolnej strany procesora.

## <span id="page-36-0"></span>**Inštalácia procesora**

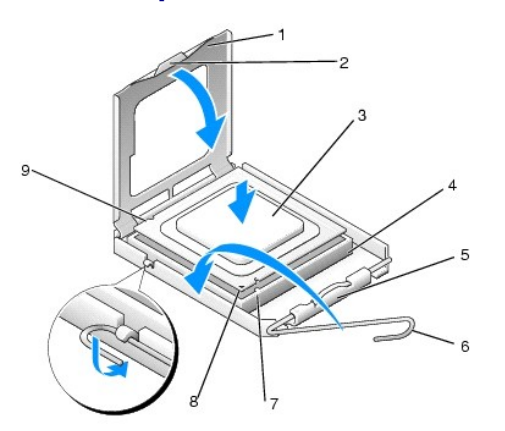

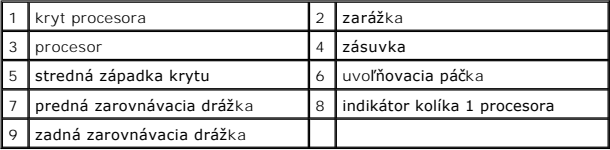

9. Ak nie je uvoľňovacia páčka na zásuvke úplne vysunutá, vysuňte ju do tejto polohy.

- UPOZORNENI E: Kolíky zásuvky sú citlivé. Aby ste predišli poškodeniu, dbajte na správne zarovnanie procesora so zásuvkou a pri inštalácii<br>procesora nevyvíjajte prílišnú silu. Dávajte pozor, aby ste sa nedotkli kolíkov na s
- 10. Nasmerujte predné a zadné zarovnávacie drážky na procesore k predným a zadným zarovnávacím drážkam na zásuvke.
- 11. Zarovnajte rohy s kolíkmi 1 procesora a zásuvky.
- **UPOZORNENIE: Aby ste predišli poškodeniu, dbajte na správne zarovnanie procesora so zásuvkou a pri inštalácii procesora nevyvíjajte prílišnú silu.**
- 12. Procesor zasuňte zľahka do zásuvky a dbajte na jeho správne umiestnenie.
- 13. Keď je procesor úplne umiestnený v zásuvke, zatvorte kryt procesora, ak je k dispozícii.

Dbajte na to, aby bola zarážka krytu procesora pod strednou západkou krytu na zásuvke.

- 14. Otočte uvoľňovaciu páčku zásuvky späť k zásuvke a zatlačte ju na svoje miesto, aby ste zaistili procesor.
- 15. Vyčistite tepelné mazivo zo spodnej časti chladiča.
- △ UPOZORNENIE: **Naneste nové tepelné mazivo. Nové tepelné mazivo je nevyhnutné pre zabezpečenie adekvátnej tepelnej väzby, ktorá sa <br>□ <u>predative are ostimélou sou</u>é delui assessione Nové tepelné mazivo je nevyhnutné pre vyžaduje pre optimálnu prevádzku procesora.**
- 16. Nové tepelné mazivo naneste na vrchnú časť procesora.
- 17. Nainštalujte zostavu ventilátora a chladiča procesora (pozri [Výmena zostavy chladič](file:///C:/data/systems/xps730x/sk/SM/cooling_.htm#wp1185253)a).
- **UPOZORNENIE: Ubezpečte sa, že zostava ventilátora a chladiča procesora je správne osadená a zaistená.**
- 18. Nasaďte kryt počítača (pozri [Výmena krytu počítač](file:///C:/data/systems/xps730x/sk/SM/computeb.htm#wp1109861)a).
- 19. Počítač a zariadenia zapojte do elektrických zásuviek a potom ich zapnite.

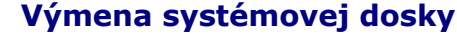

**Servisná príručka Dell™ XPS™ 730/730X** 

VAROVANIE: **Pred prácou vnútri počítač**a si pre**čítajte bezpečnostné pokyny, ktoré ste dostali s vaším počítač**om. Dodato**čné informácie ohľ**adne<br>bezpe**čnosti a overených postupoch nájdete na stránke uvádzajúcej zákonné po** 

- 1. Dodržuje postupy uvedené v časti [Skôr než](file:///C:/data/systems/xps730x/sk/SM/before_y.htm#wp1180146) začnete.
- 2. Odnímte kryt počítača (pozri [Výmena krytu počítač](file:///C:/data/systems/xps730x/sk/SM/computeb.htm#wp1109861)a)
- 3. Vyberte všetky dlhé rozširujúce karty (pozri [Výmena kariet PCI a PCI Express](file:///C:/data/systems/xps730x/sk/SM/cards.htm#wp1190196)).
- 4. Odstráňte všetky prídavné komponenty, ktoré môžu obmedzovať prístup k systémovej doske.
- 5. Odpojte všetky káble zo systémovej dosky.
- UPOZORNENIE: Ak vymieňate systémovú dosku, vizuálne porovnajte náhradnú systémovú dosku s existujúcou systémovou doskou, aby ste sa<br>ubezpečili, že máte správnu časť.
- 6. Odskrutkujte dve skrutky upevňujúce zostavu systémovej dosky k šasi a potom zatiahnite za dve zarážky, aby ste zostavu systémovej dosky posunuli smerom k prednej časti počítača.

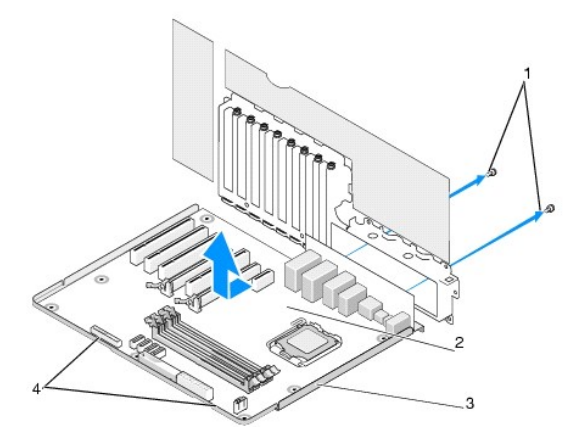

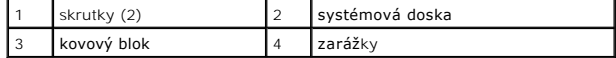

**UPOZORNENIE: Systémová doska a kovový blok sú spojené a odstraňujú sa ako jeden kus.**

7. Opatrne nadvihnite zostavu systémovej dosky a vytiahnite ju z počítača.

**UPOZORNENIE: Ak vymieňate systémovú dosku, vizuálne porovnajte náhradnú systémovú dosku s existujúcou systémovou doskou, aby ste sa ubezpečili, že máte správnu časť.**

**POZNÁMKA:** Niektoré komponenty a konektory na náhradných systémových doskách môžu byť na iných miestach ako príslušné konektory na existujúcej systémovej doske.

**POZNÁMKA:** Nastavenia prepojky na náhradných systémových doskách sú prednastavené vo výrobe.

8. Preneste komponenty z existujúcej systémovej dosky do príp. náhradnej systémovej dosky.

- 9. Zarovnaním drážok v spodnej časti zostavy so zarážkami na počítači nasmerujte zostavu systémovej dosky.
- 10. Zostavu systémovej dosky posuňte smerom k zadnej časti počítača, kým nezacvakne na miesto.
- 11. Pre zaistenie systémovej dosky v šasi namontujte dve skrutky.
- 12. Opätovne osaďte všetky rozširujúce karty, ktoré ste odstránili (pozri [Výmena karty PCI/PCI Express](file:///C:/data/systems/xps730x/sk/SM/cards.htm#wp1193437)).
- 13. Vložte prípadné doplnkové komponenty, ktoré ste zo systémovej dosky odstránili.
- 14. Pripojte všetky káble k systémovej doske.
- 15. Nasaďte kryt počítača (pozri [Výmena krytu počítač](file:///C:/data/systems/xps730x/sk/SM/computeb.htm#wp1109861)a).
- 16. Počítač a zariadenia zapojte do elektrických zásuviek a potom ich zapnite.
- 17. Podľa potreby spustite systém BIOS.

**POZNÁMKA:** Informácie o spustení systému BIOS nájdete na **support.dell.com**.

# **Nastavenie systému**

```
Servisná príručka Dell™ XPS™ 730/730X
```
- **O** [Preh](#page-40-0)ľad
- **O** Spustenie programu Nastavenia systému
- Mo[žnosti nastavenia systému](#page-40-2)  Dell™ XPS™ 730
- Mo[žnosti nastavenia systému](#page-41-0)  Dell XPS 730X
- [Zavádzacia postupnosť](#page-43-0)
- [Vymazanie nastavení CMOS](#page-44-0)

#### <span id="page-40-0"></span>**Prehľad**

Г

Г

Nastavenie systému použite na:

- l zmenu informácií o konfigurácii systému po pridaní, zmene alebo odstránení hardvéru z počítača.
- l nastavenie alebo zmenu možnosti voliteľnú používateľom, napr. hesla používateľa.
- l prečítanie aktuálneho množstva pamäte alebo nastavenie typu nainštalovaného pevného disku.

Pred použitím programu Nastavenie systému sa odporúča, aby ste si zapísali informácie o nastavení systému na obrazovke v prípade potreby použitia v budúcnosti.

**UPOZORNENIE: Ak nie ste pokročilý používateľ, nastavenia systému nemeňte. Niektoré zmeny môžu spôsobiť, že počítač nebude správne fungovať.**

## <span id="page-40-1"></span>**Spustenie programu Nastavenia systému**

- 1. Zapnite (alebo reštartujte) svoj počítač.
- 2. Keď sa zobrazí logo DELL, ihneď stlačte <F12>.

**POZNAMKA:** Ak sa po dlhšiu dobu drží stlačený niektorý kláves, môže dôjsť k poruche klávesnice. S cieľom vyhnúť sa možnému zlyhaniu klávesnice<br>v rovnomerných intervaloch stláčajte a púšťajte kláves <F2>, kým sa nezobrazí

Ak budete čakať pridlho a zobrazí sa logo operačného systému, vyčkajte kým neuvidíte pracovnú plochu Microsoft® Windows®; potom vypnite počítač a celý postup zopakujte.

# <span id="page-40-2"></span>**Možnosti nastavenia systému - Dell™ XPS™ 730**

**POZNAMKA:** Podľa toho, aký počítač máte a aké zariadenia máte nainštalované, sa položky uvedené v tejto časti môžu, ale nemusia zobrazovať presne<br>tak, ako sú uvedené.

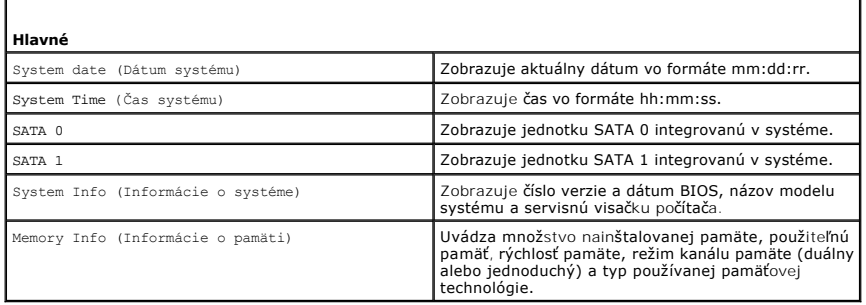

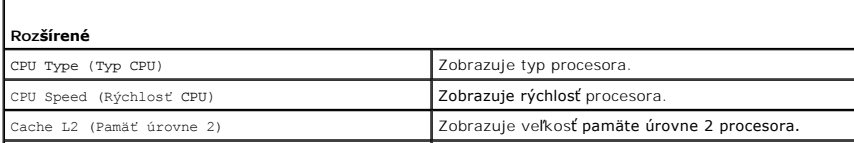

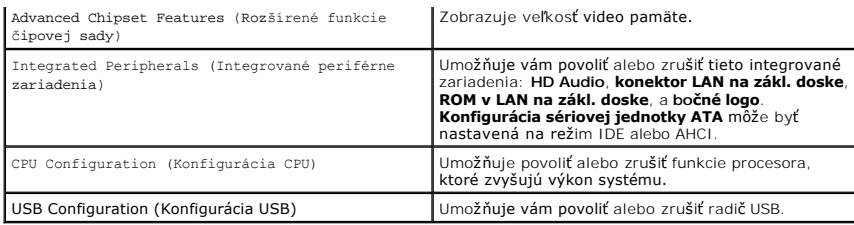

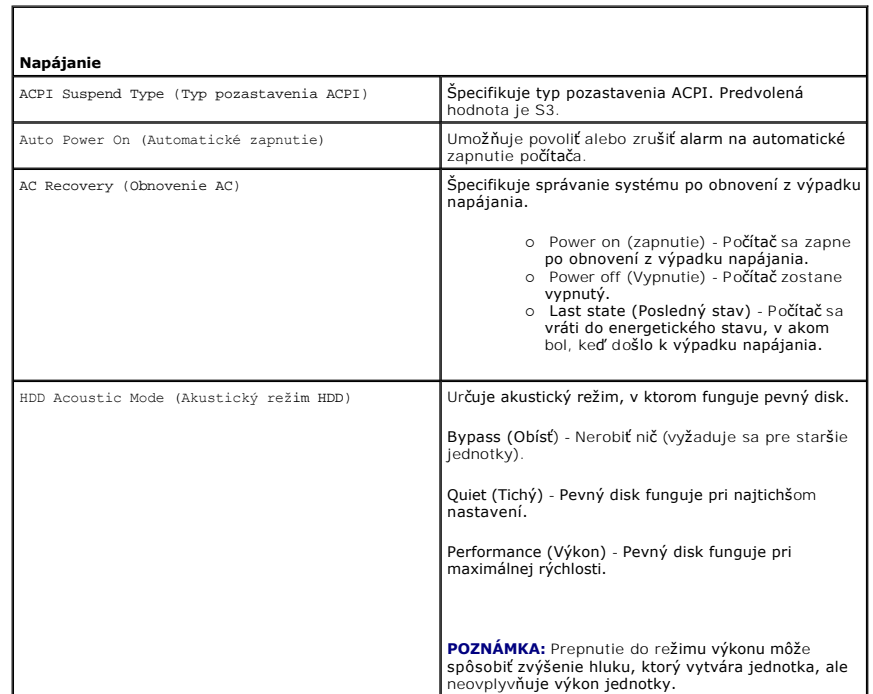

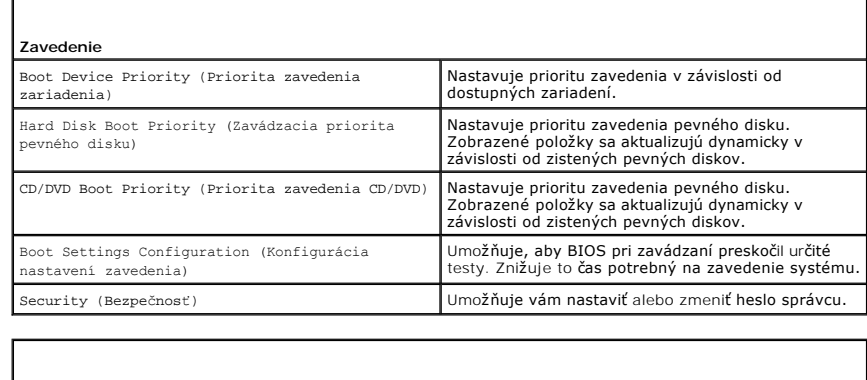

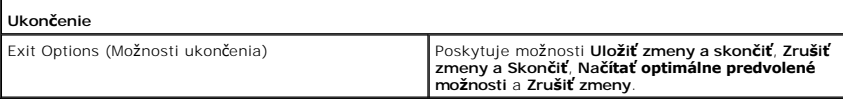

# <span id="page-41-0"></span>**Možnosti nastavenia systému - Dell XPS 730X**

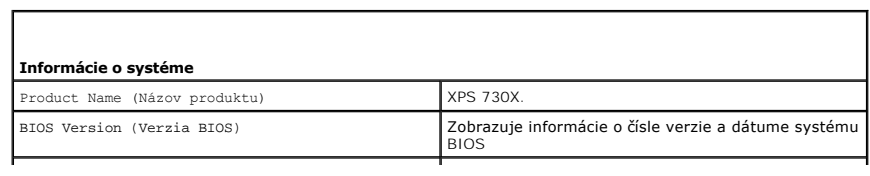

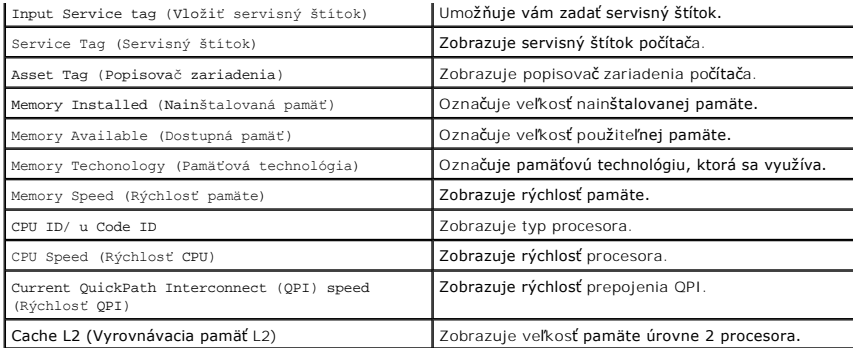

#### **Štandardné funkcie CMOS**

Г

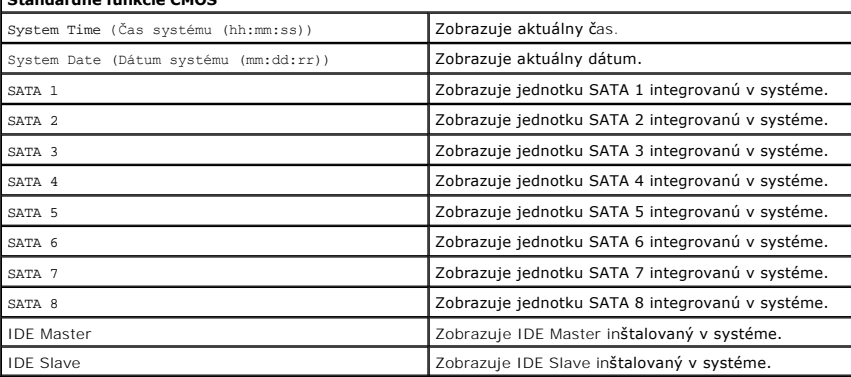

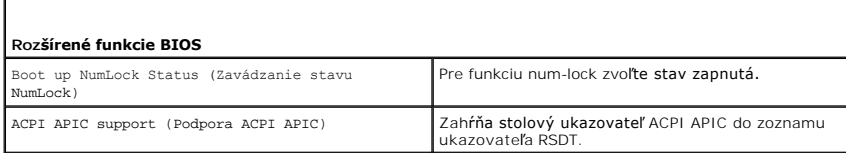

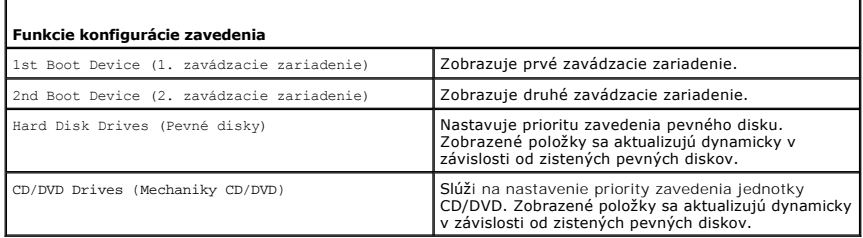

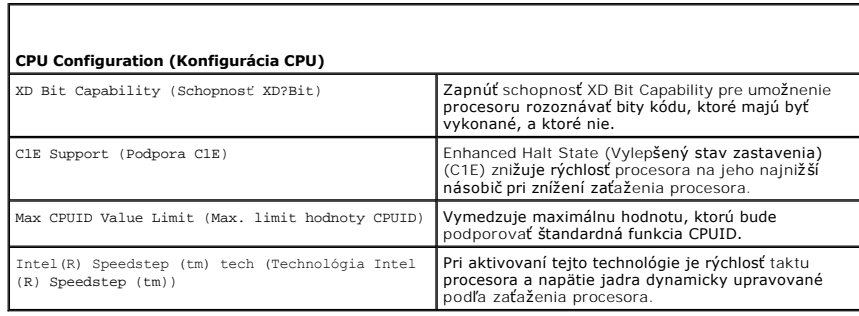

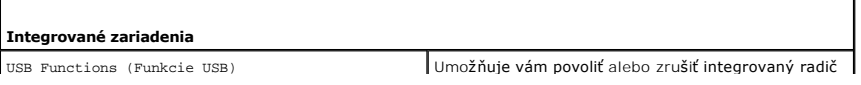

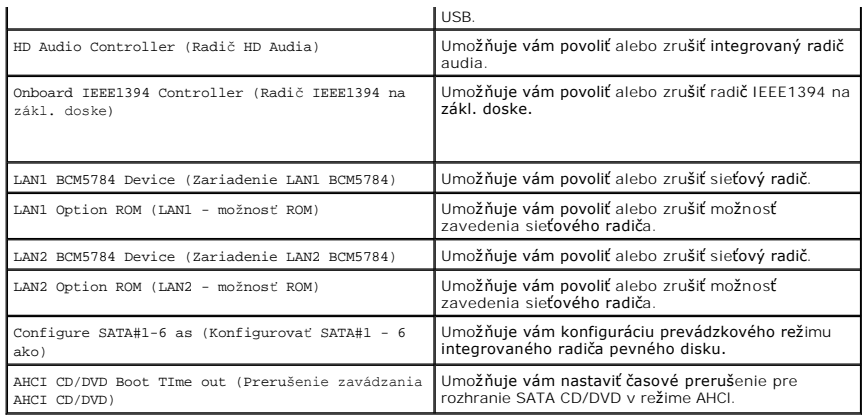

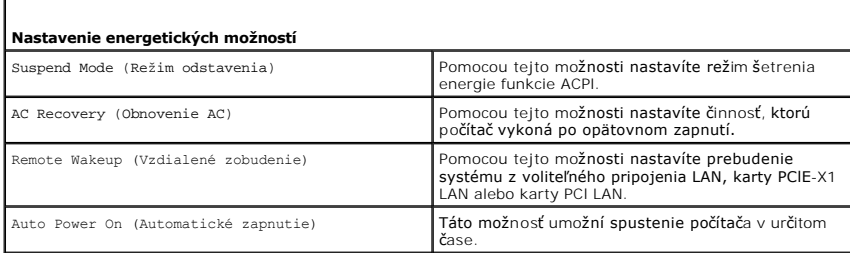

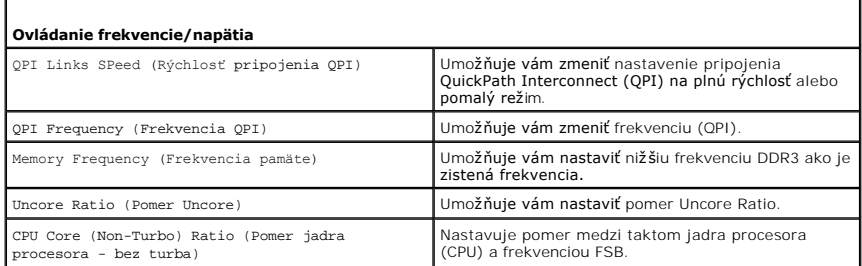

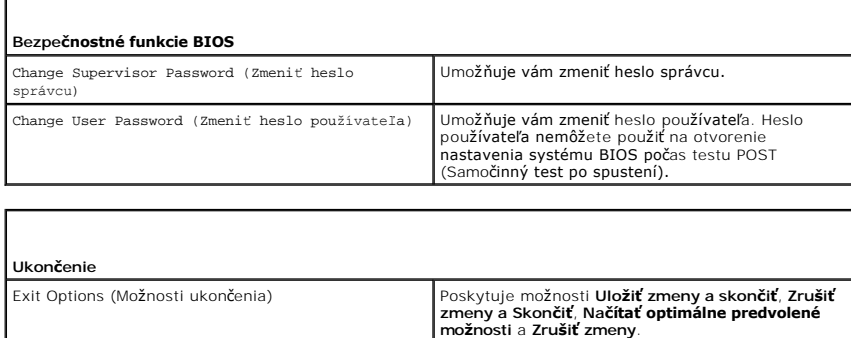

# <span id="page-43-0"></span>**Zavádzacia postupnosť**

Táto funkcia vám umožňuje zmeniť poradie zavádzania pre zavádzacie zariadenia nainštalované na počítači.

## **Nastavenia možností**

ſ

Т

1 **Pevný disk** - Počítač sa pokúša zaviesť systém z primárneho pevného disku. Ak na disku neexistuje operačný systém, počítač sa pokúsi zaviesť systém<br>d′alšieho zavádzacieho zariadenia v poradí zavádzania.

- l **CD disk** Počítač sa pokúša zaviesť systém z CD disku. Ak nie je v jednotke žiadny CD disk, alebo ak CD disk neobsahuje operačný systém, počítač sa pokúsi zaviesť systém z ďalšieho zavádzacieho zariadenia v poradí zavádzania.
- l **USB disk** Počítač sa pokúša zaviesť systém z USB disku. Ak na disku nie je žiaden operačný systém, počítač sa pokúsi zaviesť systém ďalšieho zavádzacieho zariadenia v poradí zavádzania.

**POZNÁMKA:** Aby bolo možné zavedenie zo zariadenia USB, musí byť toto zariadenie zavádzacie. Aby ste sa uistili, či je zariadenie zavádzacie, pozrite si dokumentáciu k zariadeniu.

**POZNÁMKA:** Chybové hlásenie sa zobrazí len vtedy, ak sa počítač pokúsil zaviesť systém z každého zariadenia v poradí zavádzania, ale operačný Ø systém sa nenašiel.

## **Zmena poradia zavádzania v aktuálnom zavedení**

Túto funkciu môžete použiť napríklad na zavedenie systému počítača z CD jednotky, aby ste mohli spustiť program Dell Diagnostics z nosiča *Driver and Utilities*  a po dokončení diagnostických testov z pevného disku. Túto funkciu môžete použiť na zavedenie systému počítača z USB zariadenia (napr. pamäťového kľúča<br>alebo z jednotky CD-RW).

- 1. Ak zavádzate systém z USB zariadenia, pripojte USB zariadenie ku konektoru USB.
- 2. Zapnite (alebo reštartujte) počítač.
- 3. Keď sa zobrazí logo DELL, ihneď stlačte kláves <F12>.

**POZNAMKA:** Ak sa po dlhšiu dobu drží stlačený niektorý kláves, môže dôjsť k poruche klávesnice. Aby ste predišli možnej poruche klávesnice,<br>kláves <F12> stláčajte a uvoľňujte v pravidelných intervaloch kým sa neobjaví **po** 

Ak budete čakať príliš dlho a zobrazí sa logo operačného systému, počkajte, kým sa zobrazí pracovná plocha Microsoft Windows, počítač vypnite a celý postup zopakujte.

4. V **ponuke zavádzacieho zariadenia** použite na zvýraznenie zariadenia, ktoré sa má použiť len na aktuálne zavedenie, klávesy so šípkami nahor a nadol alebo stlačte príslušné číslo na klávesnici a potom stlačte kláves <Enter>.

Napríklad ak zavádzate systém z pamäťového kľúča USB, zvýraznite **USB Flash Device** (Zariadenie USB Flash) a stlačte <Enter>.

**POZNÁMKA:** Aby bolo možné zavedenie zo zariadenia USB, musí byť toto zariadenie zavádzacie. Aby ste sa uistili, či je zariadenie zavádzacie, pozrite si dokumentáciu k zariadeniu.

#### **Zmena poradia zavádzania systému pri ďalších zavádzaniach**

- 1. Spustite nastavenie systému (pozri [Spustenie programu Nastavenia systému](#page-40-1))
- 2. Pomocou klávesov so šípkami vyznačte položku ponuky **Boot Sequence** (Poradie zavedenia) a stlačte <Enter>, čím sa dostanete do tejto ponuky.

**POZNÁMKA:** Ak chcete neskôr obnoviť aktuálne poradie zavedenia, poznačte si ho.

- 3. V zozname zariadení sa môžete posúvať pomocou tlačidiel so šípkami nahor a nadol.
- 4. Na povolenie alebo zrušenie zariadenia stlačte medzerník.
- 5. Zvolené zariadenie môžete posúvať v zozname pomocou tlačidiel plus (+) alebo mínus (-).

## <span id="page-44-0"></span>**Vymazanie nastavení CMOS**

**POZNÁMKA:** Tento postup nevymaže alebo nevynuluje systémové heslá a heslá nastavení.

- 1. Dodržuje postupy uvedené v časti [Skôr než](file:///C:/data/systems/xps730x/sk/SM/before_y.htm#wp1180146) začnete.
- 2. Vypnite počítač a odpojte napájací kábel.
- 3. Vypnite všetky externé periférne zariadenia.
- 4. Odnímte kryt počítača (pozri [Výmena krytu počítač](file:///C:/data/systems/xps730x/sk/SM/computeb.htm#wp1109861)a).
- 5. Na systémovej doske nájdite prepojky vynulovania CMO (pozri [Komponenty systémovej dosky](file:///C:/data/systems/xps730x/sk/SM/technica.htm#wp1180401)).
- 6. Z kolíkov 2 a 3 vyberte prepojku.

#### **Dell™ XPS™ 730**

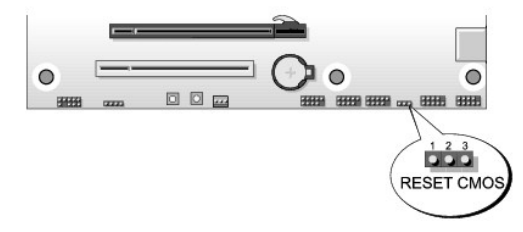

## **Dell™ XPS™ 730X**

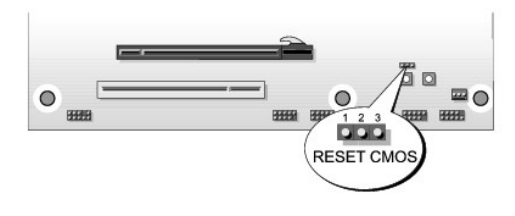

- 7. Prepojku umiestnite na kolíky 1 a 2 a päť sekúnd počkajte.
- 8. Vráťte prepojky späť na kolíky 2 a 3.
- 9. Zavrite kryt počítača (pozri [Výmena krytu počítač](file:///C:/data/systems/xps730x/sk/SM/computeb.htm#wp1109861)a).
- 10. Počítač a zariadenia zapojte do elektrických zásuviek a potom ich zapnite.

#### **Technický prehľad Servisná príručka Dell™ XPS™ 730/730X**

- Poh[ľad do vnútra počítač](#page-46-0)a
- [Komponenty systémovej dosky](#page-46-1)
- [Hlavná doska ovládacieho panela](#page-48-0)

VAROVANIE: Pred prácou vnútri počítača si prečítajte bezpečnostné pokyny, ktoré ste dostali s vaším počítačom. Dalšie informácie o bezpečnosti<br>a overených postupoch nájdete na stránke so zákonnými požiadavkami portálu www.

# <span id="page-46-0"></span>**Pohľad do vnútra počítača**

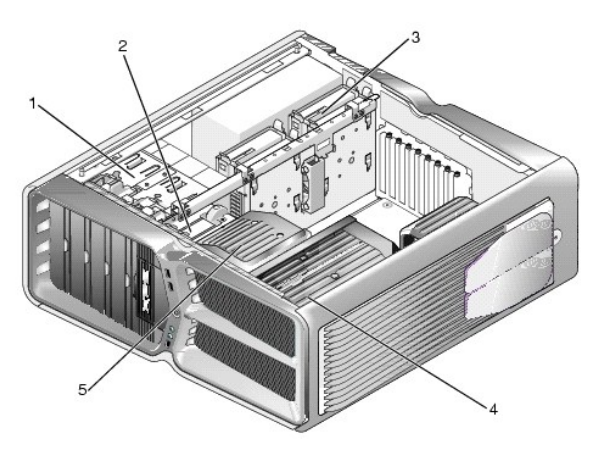

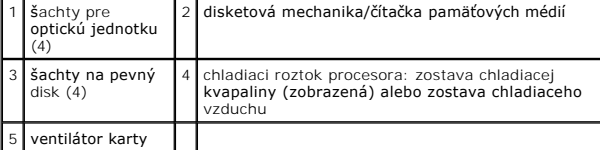

# <span id="page-46-1"></span>**Komponenty systémovej dosky**

**Dell™ XPS™ 730**

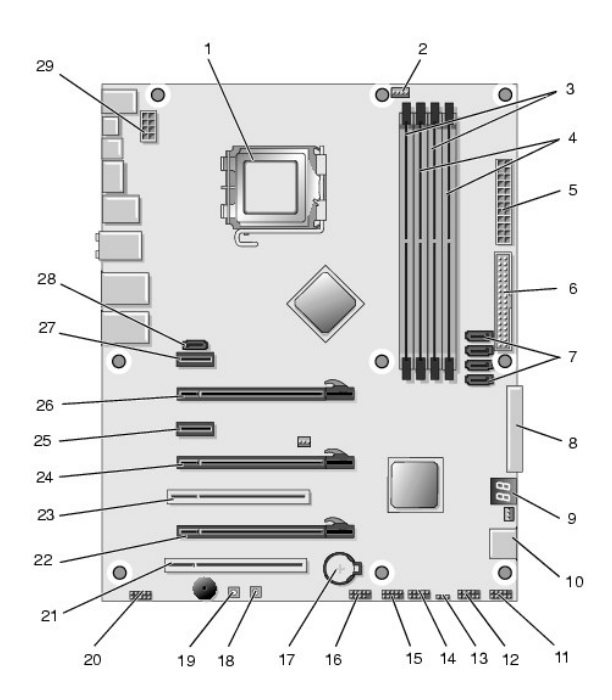

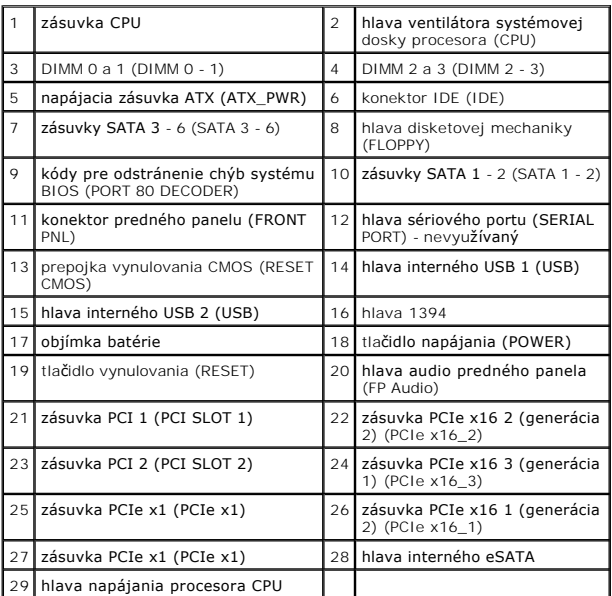

# **Dell XPS 730X**

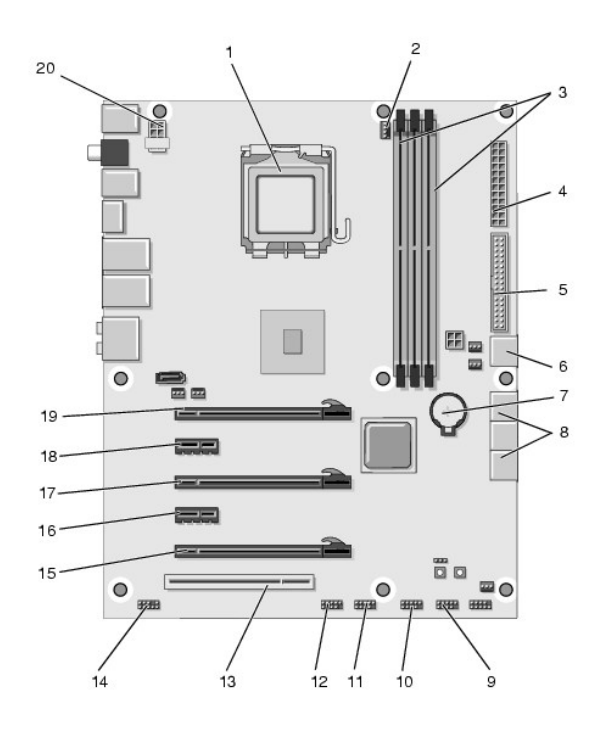

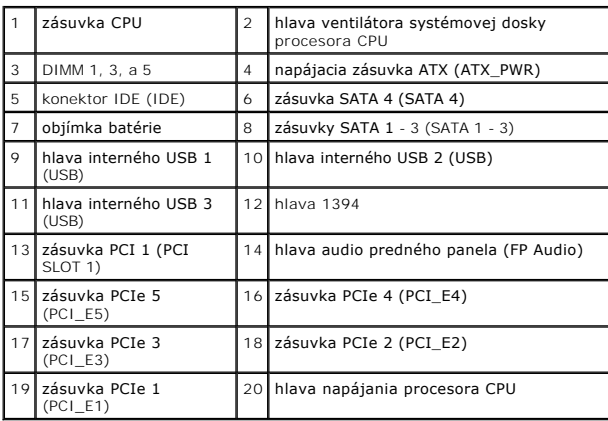

# <span id="page-48-0"></span>**Hlavná doska ovládacieho panela**

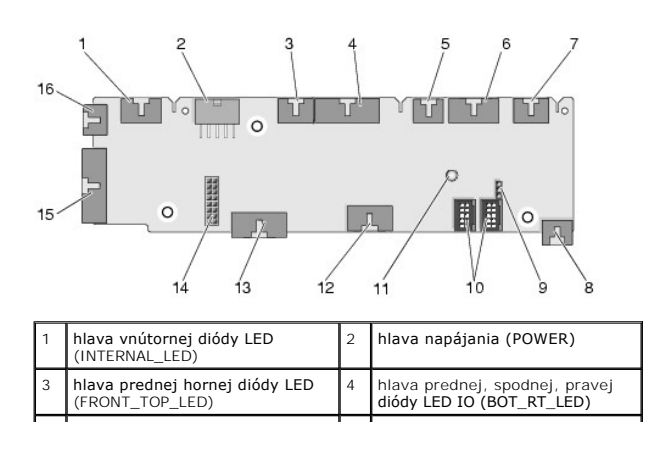

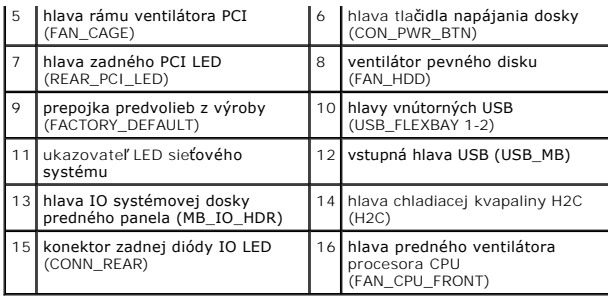

# **Výmena jednotky vnútorného osvetlenia**

**Servisná príručka Dell™ XPS™ 730/730X** 

- [Výmena batérií](#page-50-0)
- [Výmena karty vnútorného osvetlenia](#page-50-1)
- VAROVANIE: Pred prácou vnútri počítača si prečítajte bezpečnostné pokyny, ktoré ste dostali s vaším počítačom. Dalšie informácie o bezpečnosti<br>a overených postupoch nájdete na stránke so zákonnými požiadavkami portálu www.
- **VAROVANIE: Aby ste predišli elektrickému šoku, pred odňatím krytu vždy odpojte počítač z elektrickej zásuvky.**
- **VAROVANIE: Nepracujte s počítačom, ak nemá kryt(y) (vrátane krytu počítača, predných krytov, držiakov výplne, vložiek čelného panela, atď.).**
- **UPOZORNENIE: Zabezpečte dostatočný priestor pre systém s odobratým krytom - minimálne 30 cm priestoru pracovnej plochy.**

## <span id="page-50-0"></span>**Výmena batérií**

- **A** VAROVANIE: Nová batéria môže explodovať, ak sa nesprávne nainštaluje. Batériu nahraďte iba rovnakým alebo iným výrobcom odporúčaným **rovnocenným typom. Použité batérie zlikvidujte podľa pokynov výrobcu.**
- 1. Dodržuje postupy uvedené v časti [Skôr než](file:///C:/data/systems/xps730x/sk/SM/before_y.htm#wp1180146) začnete.
- 2. Odnímte kryt počítača (pozri [Výmena krytu počítač](file:///C:/data/systems/xps730x/sk/SM/computeb.htm#wp1109861)a)

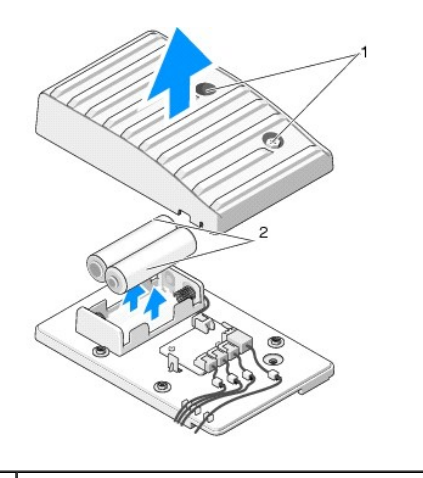

skrutky so zapustenou hlavou 2 batérie

- 3. Odskrutkujte dve skrutky so zapustenou hlavou a kryt batériovej jednotky nadvihnite.
- 4. Batérie nahraďte novými.
- 5. Opätovne nasaďte kryt batériovej jednotky a uistite sa, že sú skrutky utiahnuté.
- 6. Nasaďte kryt počítača (pozri [Výmena krytu počítač](file:///C:/data/systems/xps730x/sk/SM/computeb.htm#wp1109861)a).
- 7. Počítač a zariadenia zapojte do elektrických zásuviek a potom ich zapnite.

# <span id="page-50-1"></span>**Výmena karty vnútorného osvetlenia**

- 1. Dodržuje postupy uvedené v časti [Skôr než](file:///C:/data/systems/xps730x/sk/SM/before_y.htm#wp1180146) začnete.
- 2. Odnímte kryt počítača (pozri [Výmena krytu počítač](file:///C:/data/systems/xps730x/sk/SM/computeb.htm#wp1109861)a)

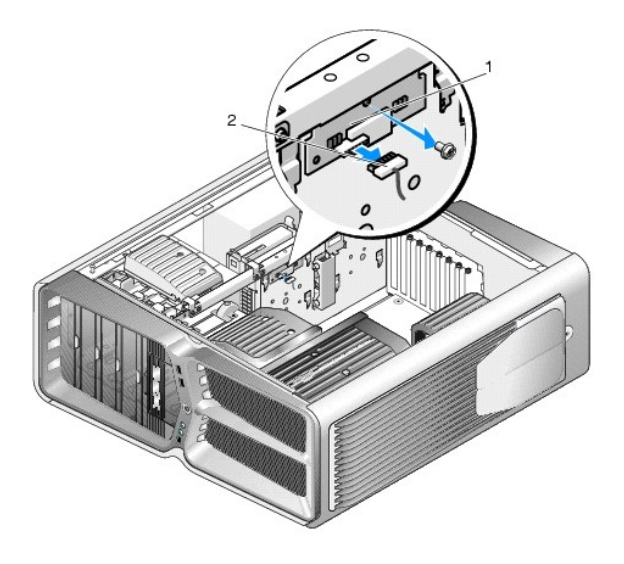

 $\boxed{1}$  karta vnútorného osvetlenia  $\boxed{2}$  konektor karty vnútorného osvetlenia

- 3. Odpojte konektor karty vnútorného osvetlenia.
- 4. Odskrutkujte skrutku upevňujúcu kartu vnútorného osvetlenia k šasi a kartu vytiahnite zo slotu.
- 5. Kartu vnútorného osvetlenia opätovne vložte do slotu a skrutku utiahnite.
- 6. Nasaďte kryt počítača (pozri [Výmena krytu počítač](file:///C:/data/systems/xps730x/sk/SM/computeb.htm#wp1109861)a).
- 7. Počítač a zariadenia zapojte do elektrických zásuviek a potom ich zapnite.